創意無所不能 X 軟體無所不在

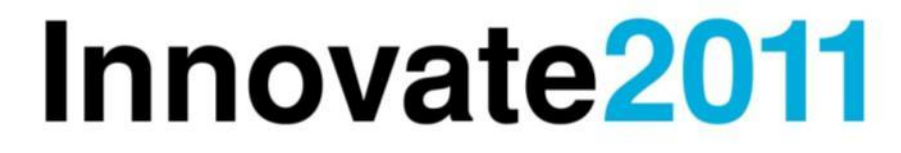

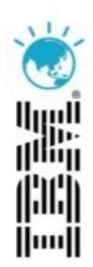

# 新世代IBM 主機軟體開發 Open開發環境--提升開發效率更有利

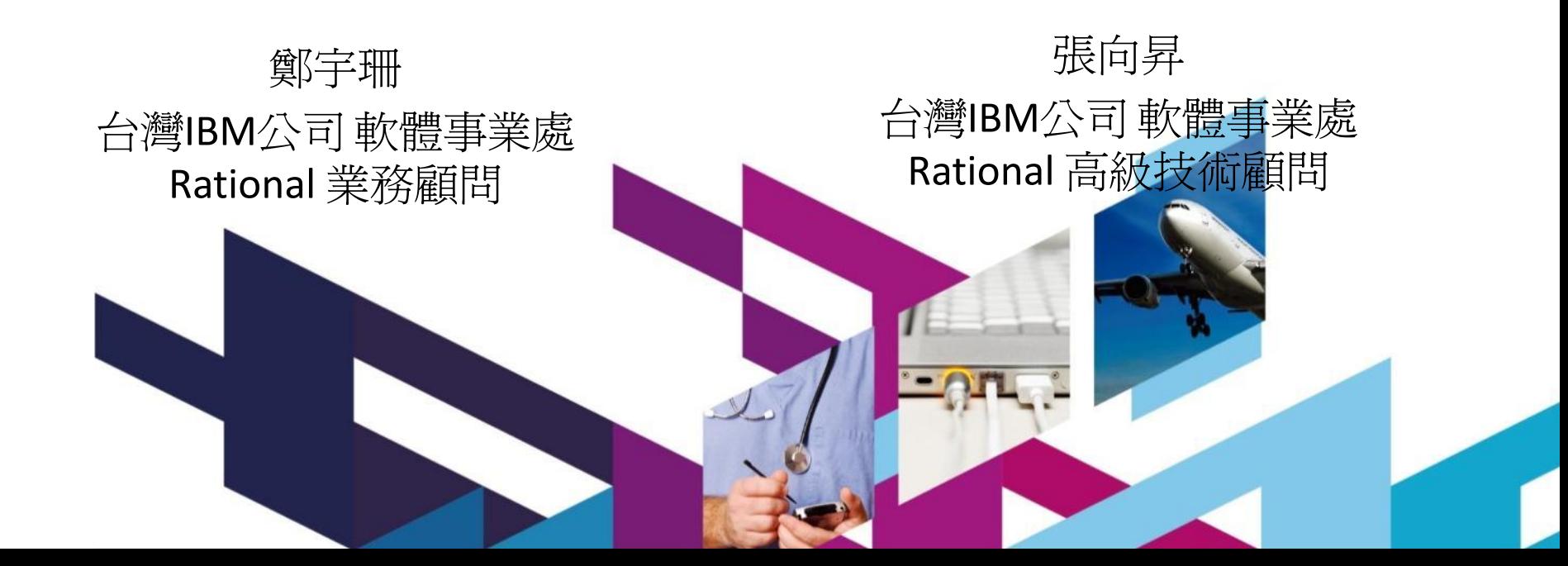

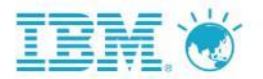

# **Agenda**

# 場景 **1–** 新人不愛綠畫面開發

# 場景 2- 想要深入了解主機, 卻重重受限

# 場景 3-平台隔閡,開發流程無法統一

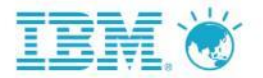

# 場景 **1–** 新人不愛綠畫面開發

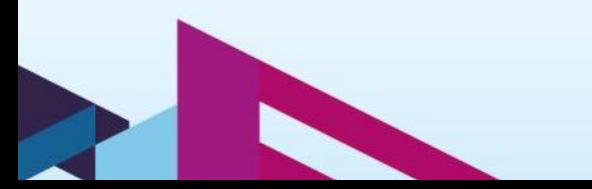

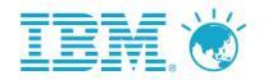

人物及場景

Amy: 剛考上某大銀行的資訊人員,因為有商科的背景,被安排IBM主機程式的維護工作。

**Joseph : Amy** 的學長,在**IBM** 任職技術工作。

**Amy :** 因為不適應綠畫面主機程式開發,所以找學長請教是否該換工作。

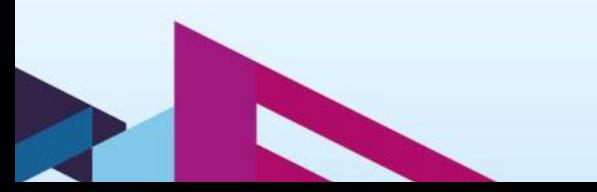

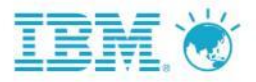

# ISPF based Development

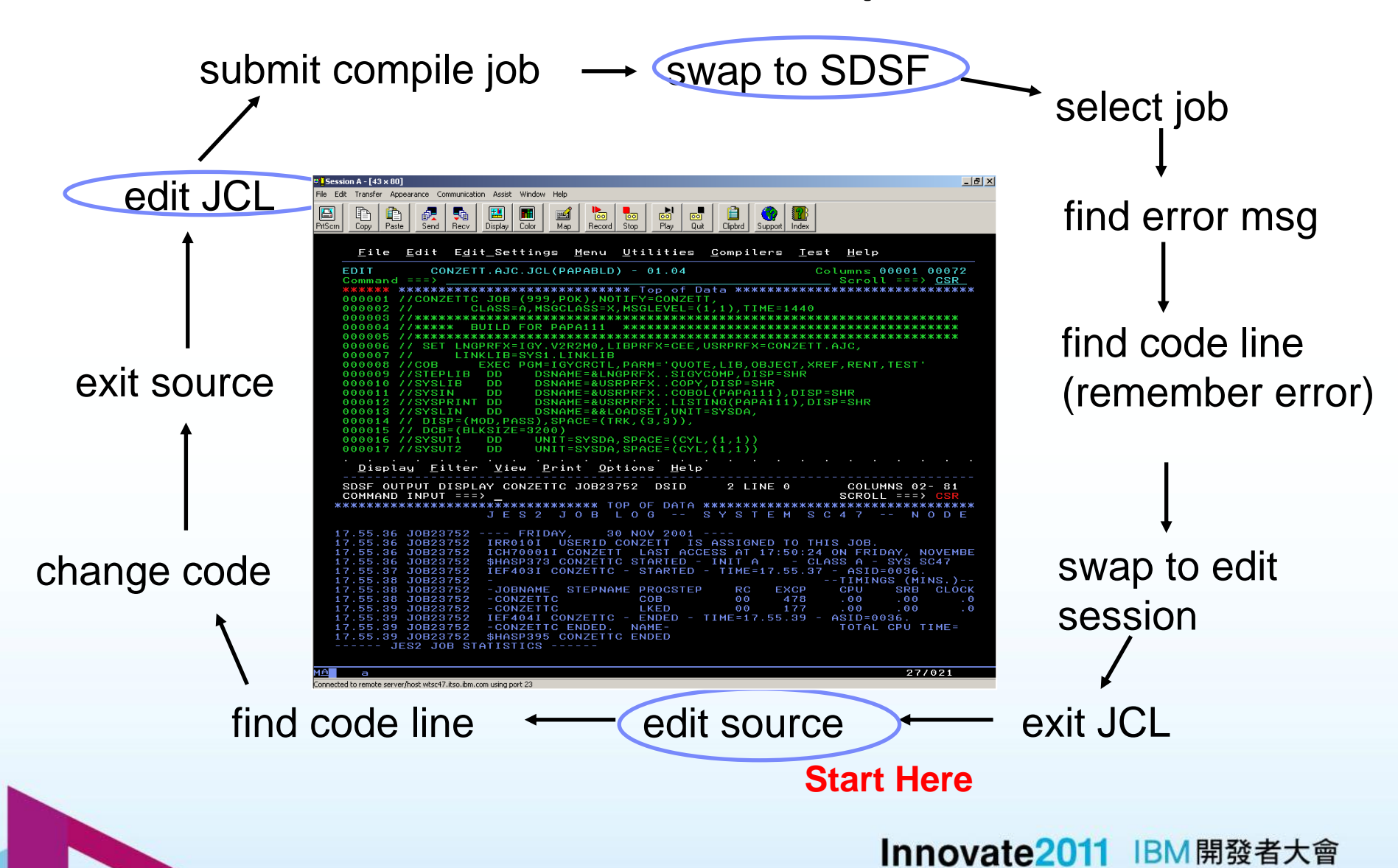

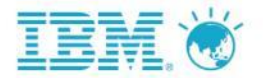

# **Rational Developer for z**

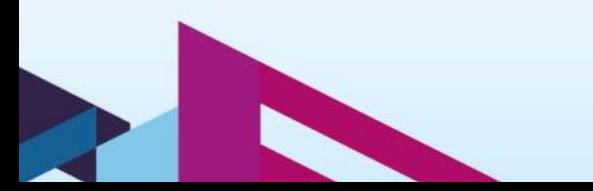

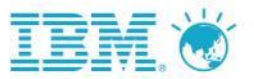

## 圖形化的主機程式開發介面

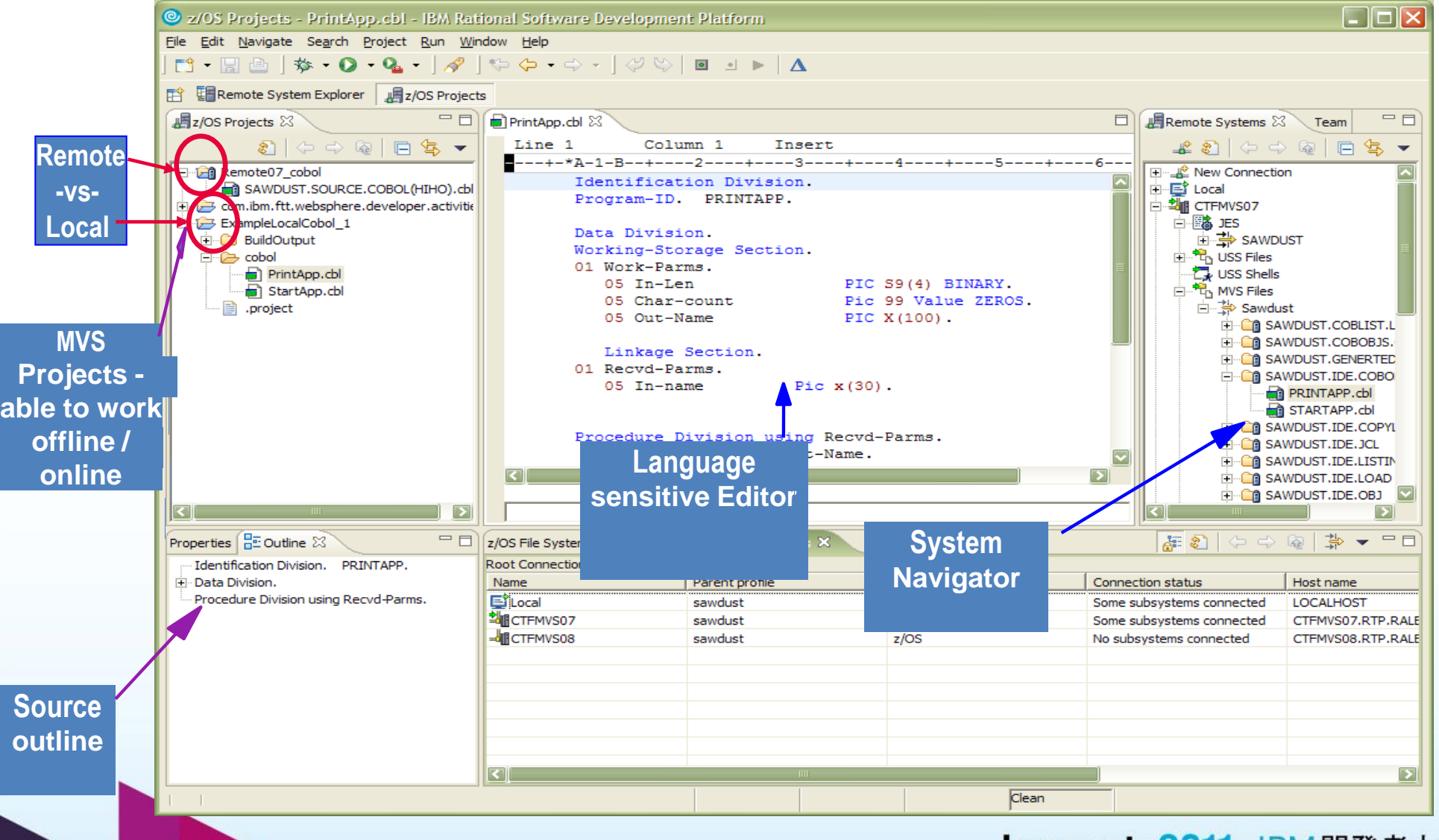

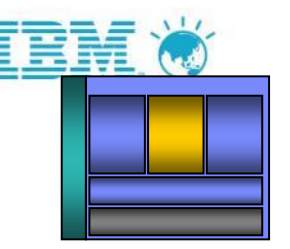

## **COBOL, PL/1**語法檢查及執行**JCL** 結果查詢

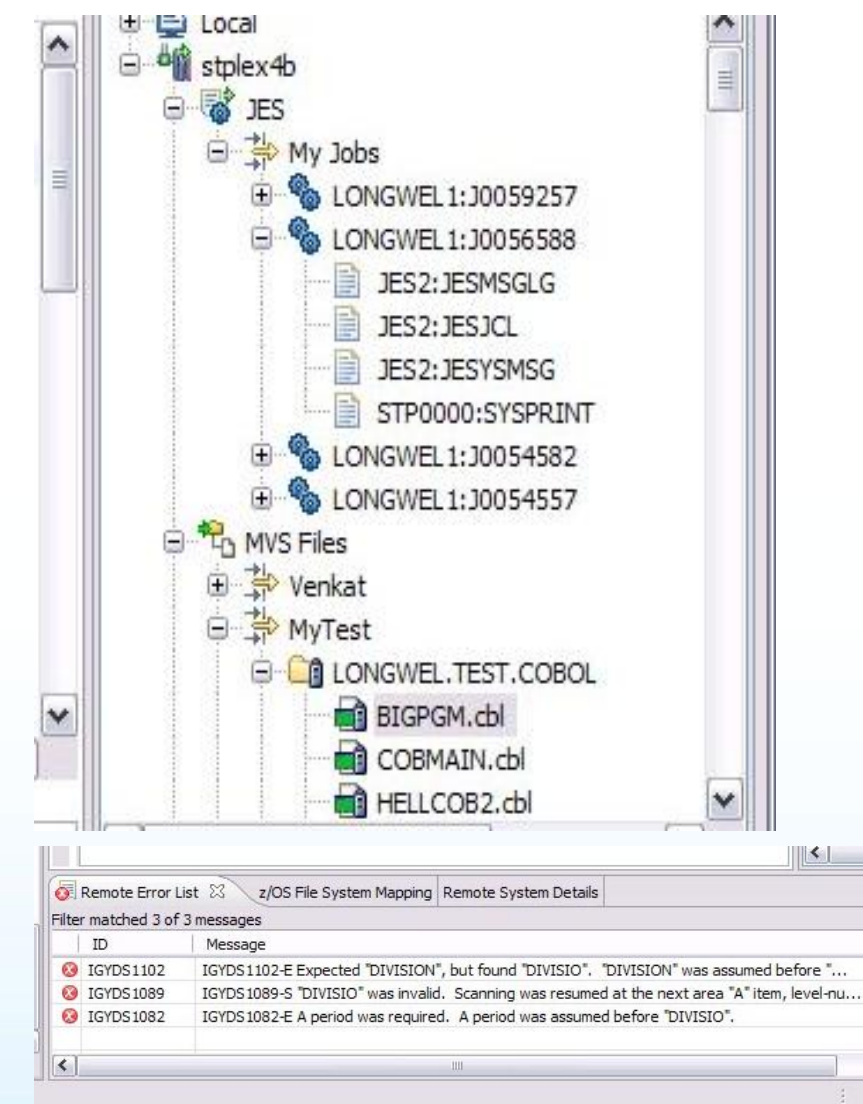

- 可同時存取多個 LPARs 及執行環境
- 使用類似Windows 的介面,操作 zOS 上的指令
- 使用先進的編輯技術:
	- 可以同時開啟多個 member做編輯
	- 使用不同顏色呈現宣告、變數、指令,讓程式更容易閱讀
	- 提供程式範本,可快速產生程式
	- 提供COBOL/PL1 語法檢核, 減少編譯錯誤所浪費的MIPS

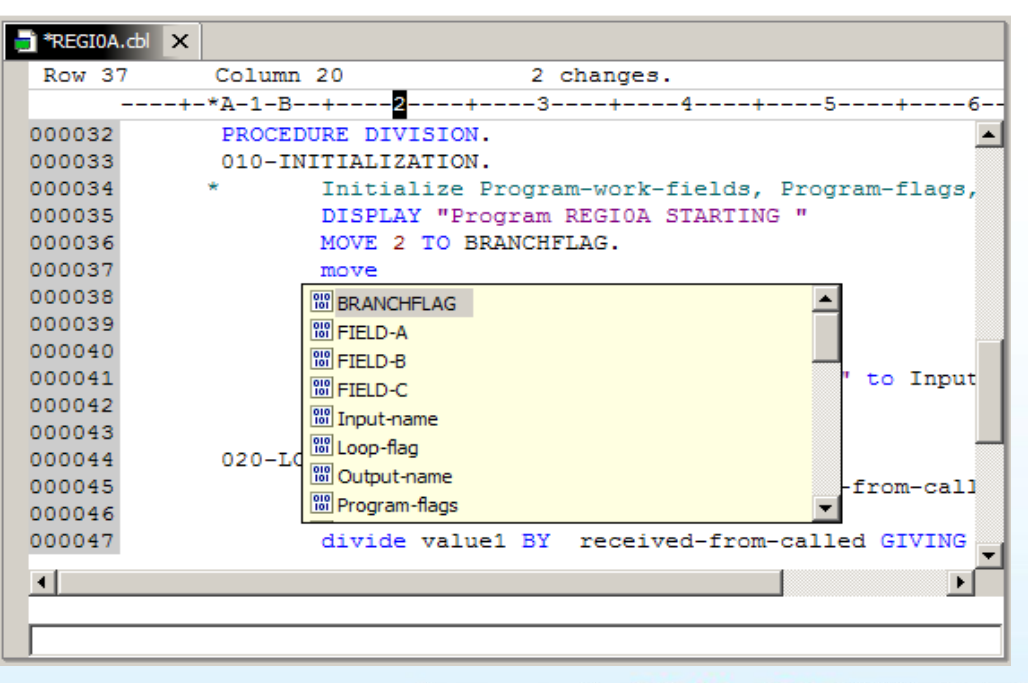

## 圖形化的除錯介面

E-

 $\left| \left\langle \right\rangle \right|$ 

最

- 提供端到端跨平台的除錯環境, 可以支 援的平台有 :
	- **CICS**
	- **IMS**
	- DB<sub>2</sub>
	- Batch
	- WAS
	- ▶ Native LUW
- E 從Eclipse工作平台,開發人 員可以 :
	- ▶ 檢視執行中的source code
	- ▶ Step by step 逐行執行主機上 的COBOL/PL1程式
	- ▶ 設立中斷點
	- 改變 working storage 的值
	- ▶ 改變register中的值
	- $\blacktriangleright$  Ftc...
- 在同一界面中對 zOS 及分散 式環境執行除錯,即使跨執行 環境,跨平台也不用間斷。
- 主機端需要安裝 IBM Debug Tool

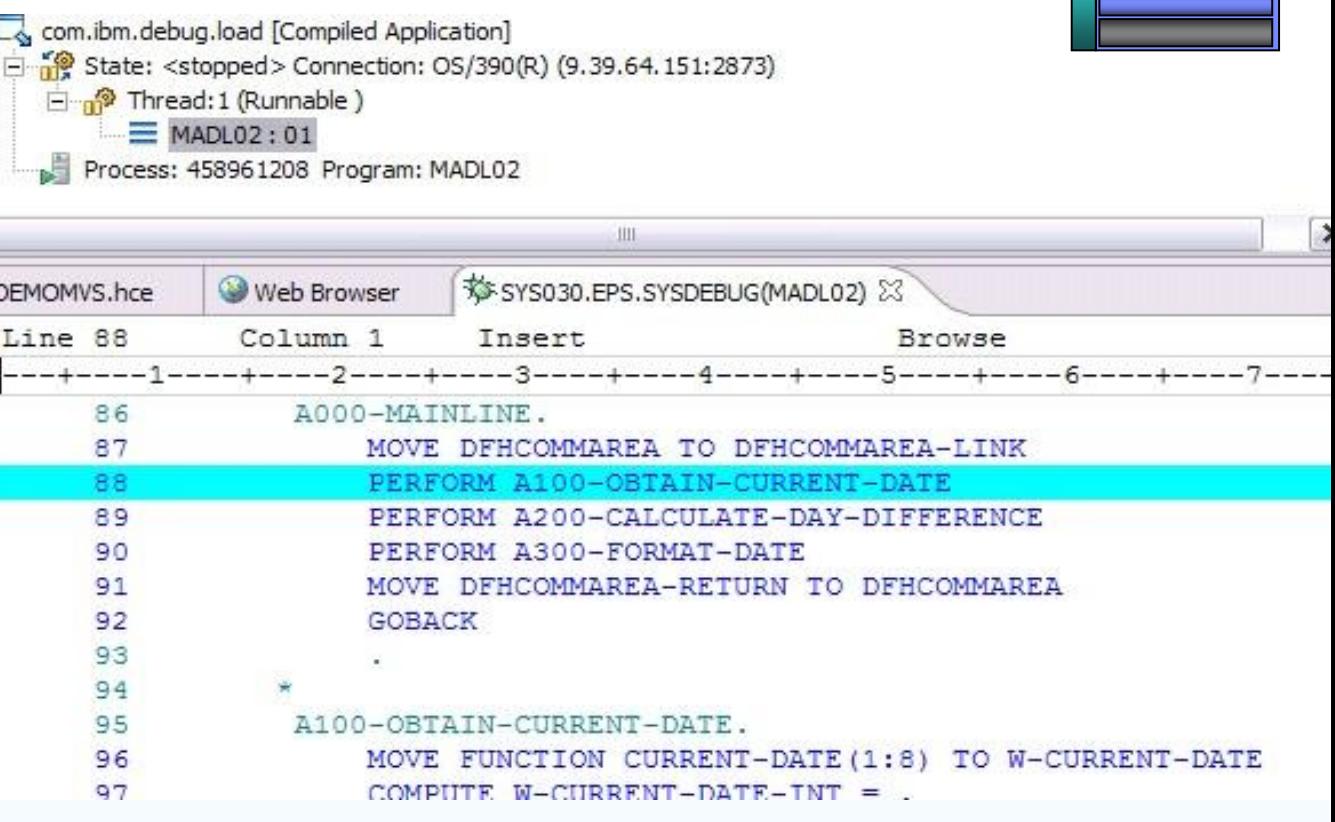

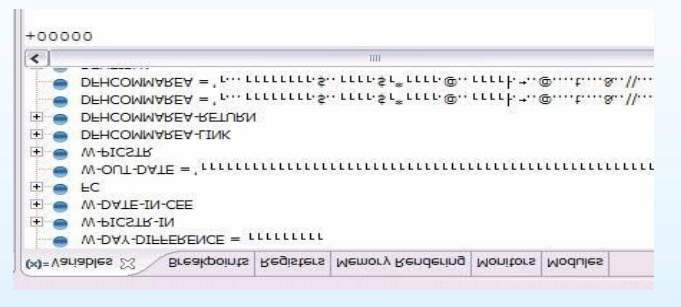

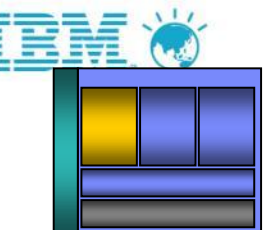

## **RDz 8.0** 加強了對 **EXEC SQL** 語的支援

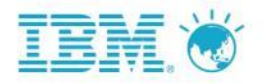

Version 8.0 of RDz offers improved productivity for developers editing programs which use EXEC SQL statements:

### **More content-assist proposals** are offered:

- **SQL statement names and syntax keywords**
- Database objects (schema, table, column names)

Uses a "live" or "offline" database connection or a DECLARE TABLE statement (which can be generated by DCLGEN) to retrieve possible proposals

**10**

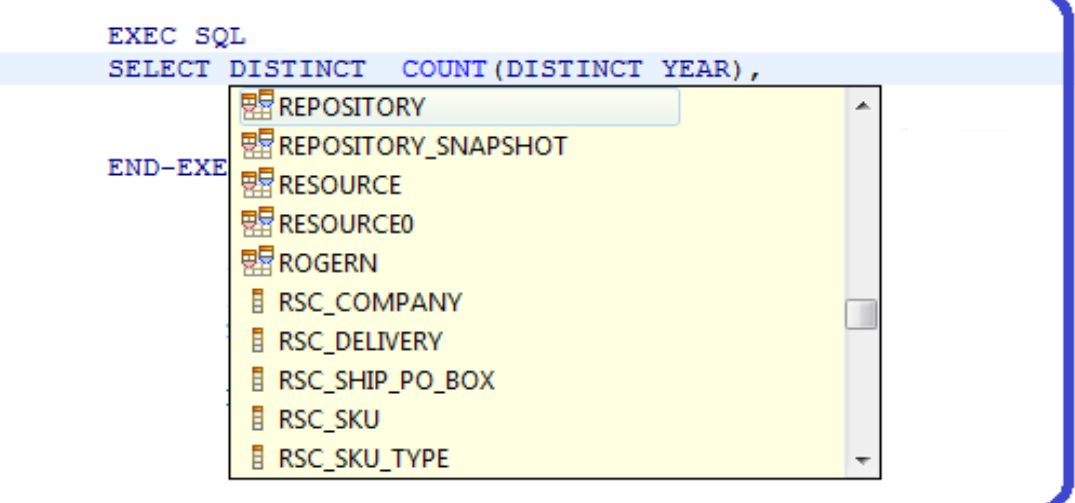

Applies to both COBOL and PL/I development

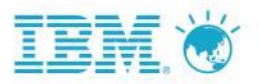

# **RDz IMS Snippets**

## 讓RDz 替你寫程式

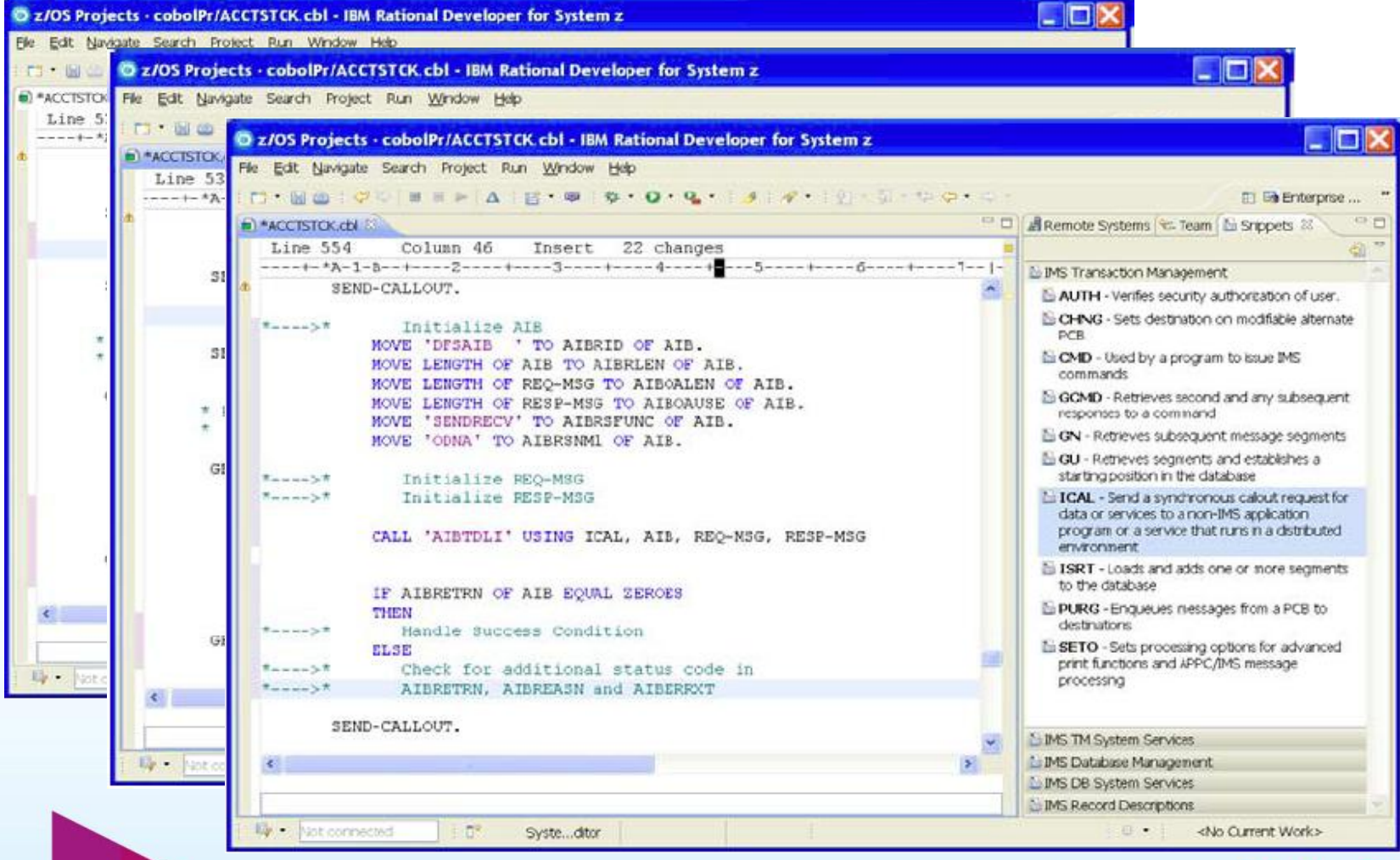

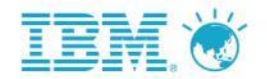

# Dialog 1

### **Amy:** 開發工具變的很**Fancy,** 可是**End User** 愈來愈常抱怨綠色文字的操作界面

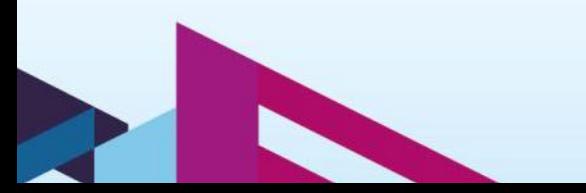

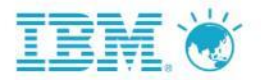

# 3270 Screen

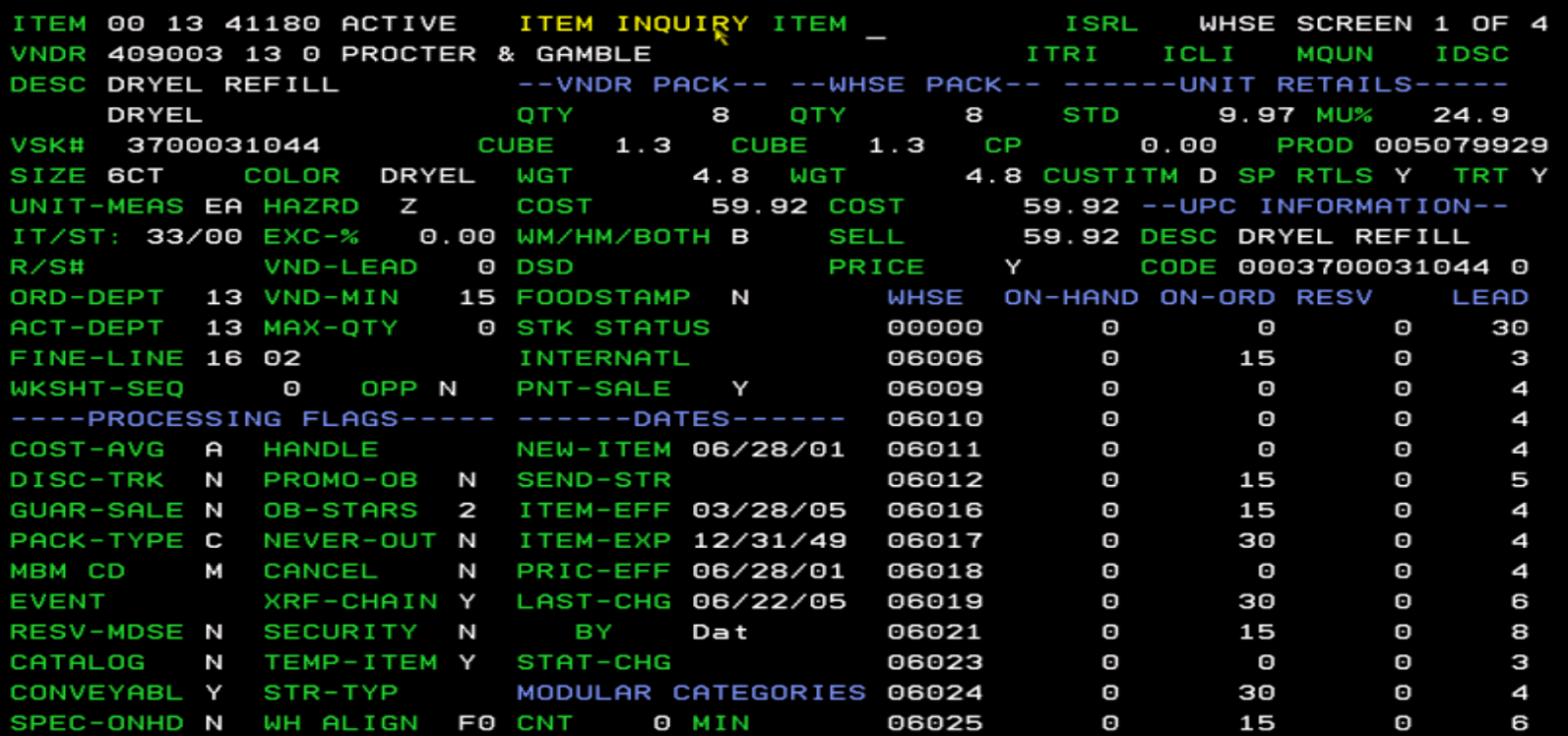

мA

а

介

 $01/046$ 

connected to remote server/host TNP1.wal-mart.com using port 23

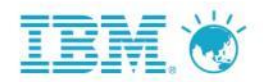

Sea

Raleigh, NC

**Search Results** 

Photos Result

14

## 使用者介面現代化 *Web 2.0 built in*

利 用最新的 *Web 2.0, Ajax*技術及視覺 化開發方式,快速建立友善的互動圖形 操作介面

#### 搭配工具

elecsys 2010

Mean Std.Dev.

**RECALLS** 

All tests...

QC ACCEPTABLE, WITHIN MFG LIMIT

High

92.0000 72.8000 95.2000 84.0000 5.6000

**Analyzer Details** 

**Results for this test** 

**Corrective Action** 

Low<sub>1</sub>

06/28/2002

60602

Result

Date

Time

Tech

Action

Commen

*JSF – Java Server Faces*

*HATS -- Host Access Transformation Service*

*EGL --Enterprise Generation Language*

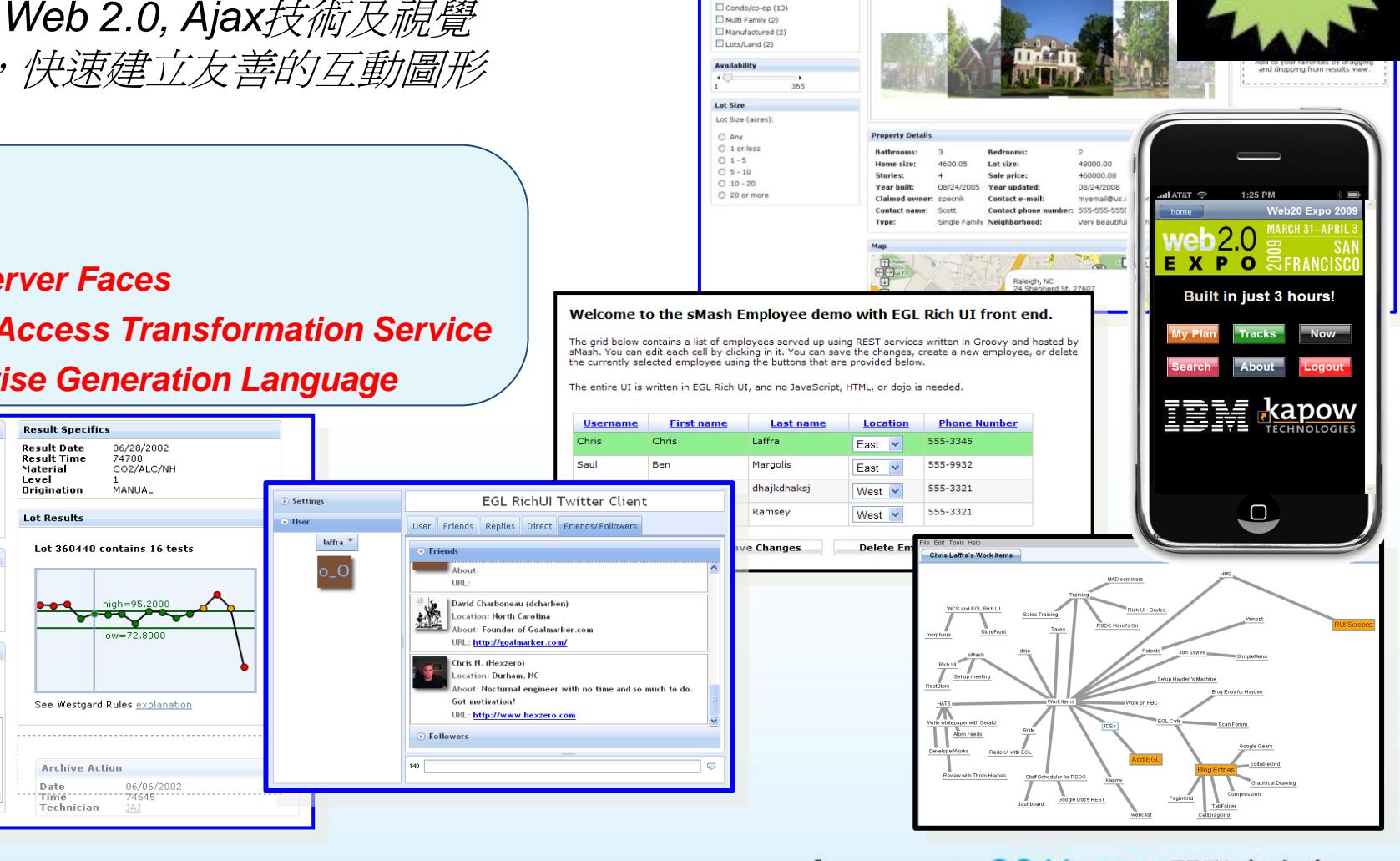

Price  $\overline{20,000}$ 

Type Single Family (91)

 $200000$ 

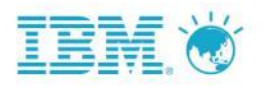

# What's new in HATS V8.0

- Web 2.0
	- Dojo
		- HATS Dojo widgets
		- Transform for Dojo editing
		- Dojo for IOs
	- New templates
	- RESTful web services
- JSR286 Portlet support
- iPad support
- Support for the latest runtimes
- Support for the latest development
- And more….

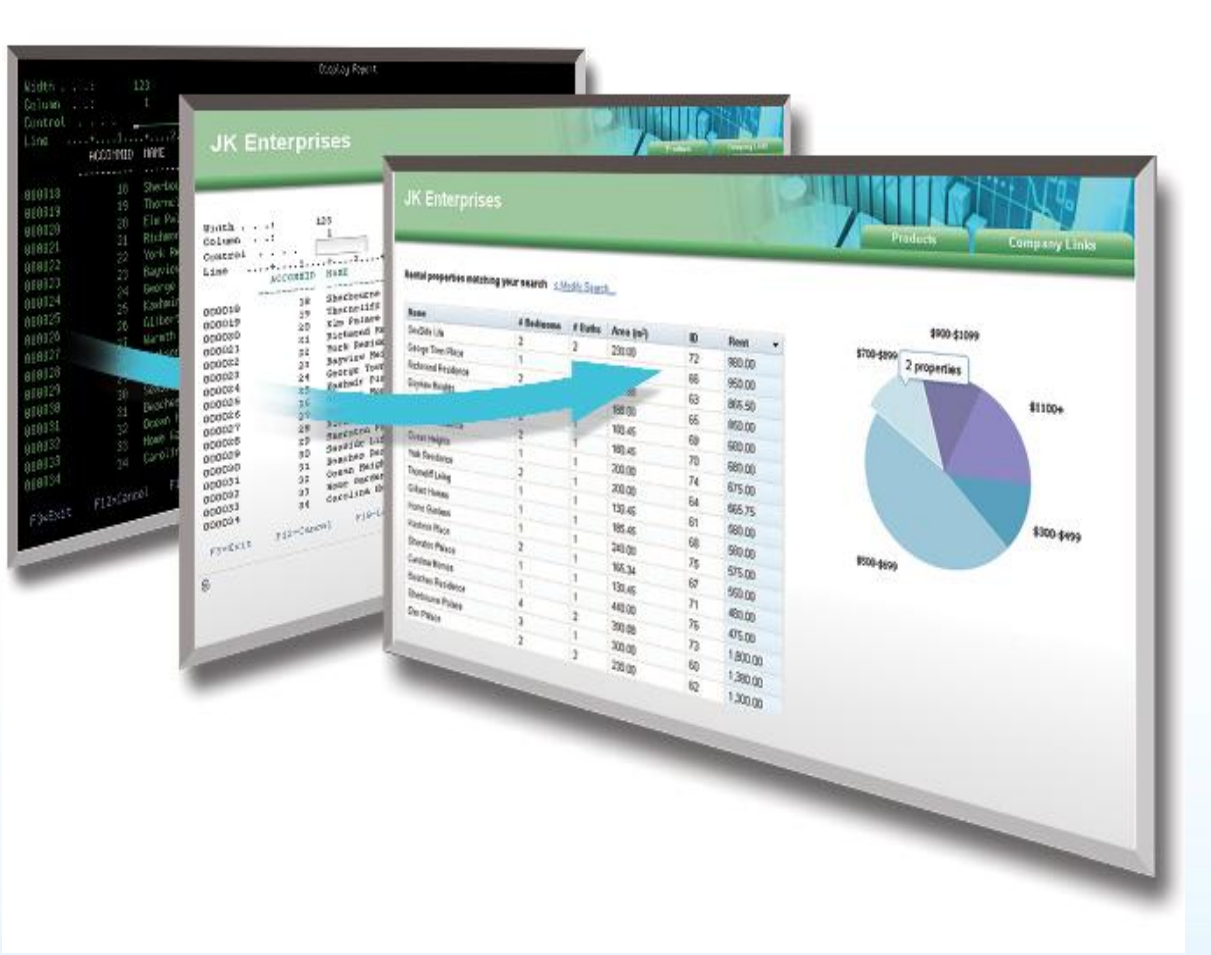

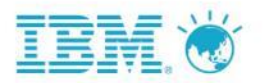

## **HATS v8.0 Dojo widgets**

िन hats330b Settings  $23$ 

#### Rendering

**Filtering select**

Configure default rendering, global rules.

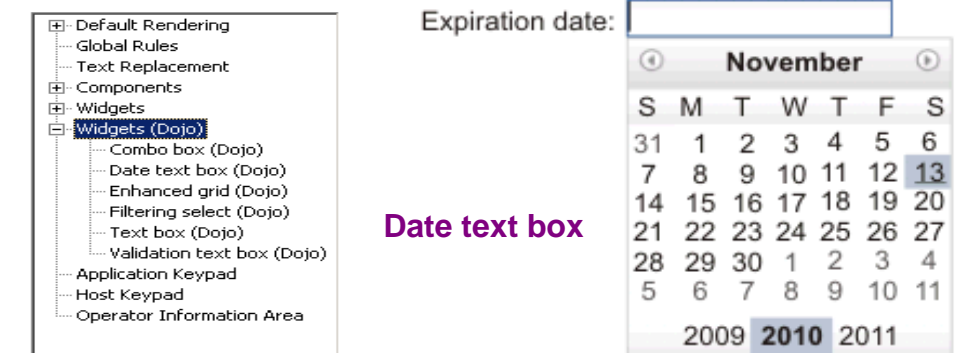

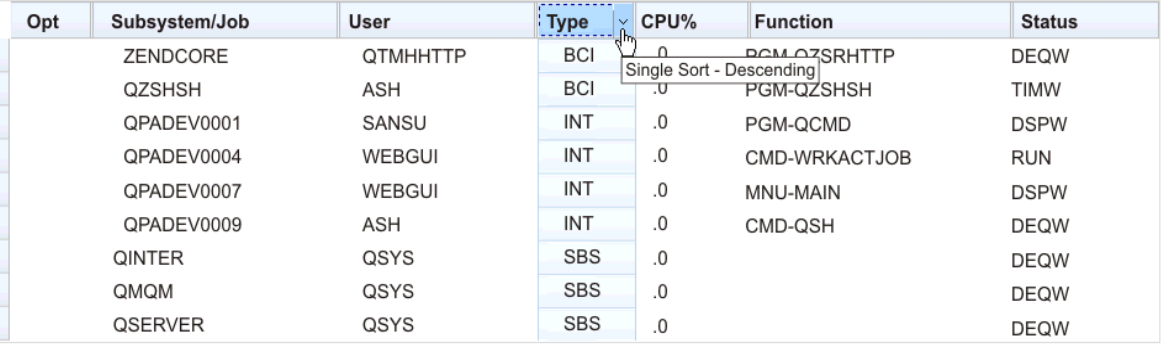

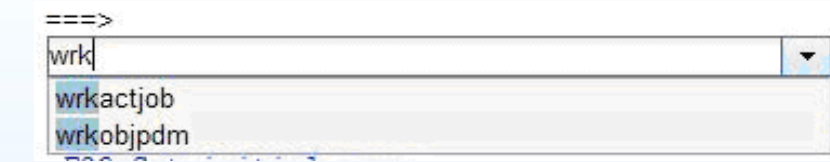

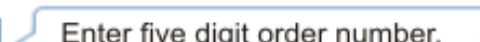

 $\overline{\phantom{a}}$ 

#### **New widgets**

- New HATS Dojo widgets:
	- Combo box
	- Date Text box
	- Enhanced Grid
		- Sorting
		- Drag and drop columns
	- Filtering select
		- **Enhanced Grid**

- Text box
- Validation text box
- Benefits:
	- New, built-in UI transformation opti
		- No programming skills required
	- Enhanced usability

**Validation text box**

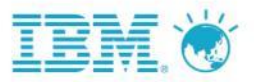

# HATS v8.0 iPad Support

- iPad has been added to the growing line up of mobile devices that HATS supports
	- Windows Mobile devices
	- iPod Touch
	- iPhone
	- iPad
- The larger display size of iPad works especially well for customer facing roles
- Mobile devices open up possibilities:
	- An employee on the department store floor needs to check stock in the warehouse and make an order
	- A distributor of products to car dealers needs to track product availability and order products while at the dealer
	- Hospital personnel need to take inventory across a large campus
	- Service personnel need to order products and mark work complete

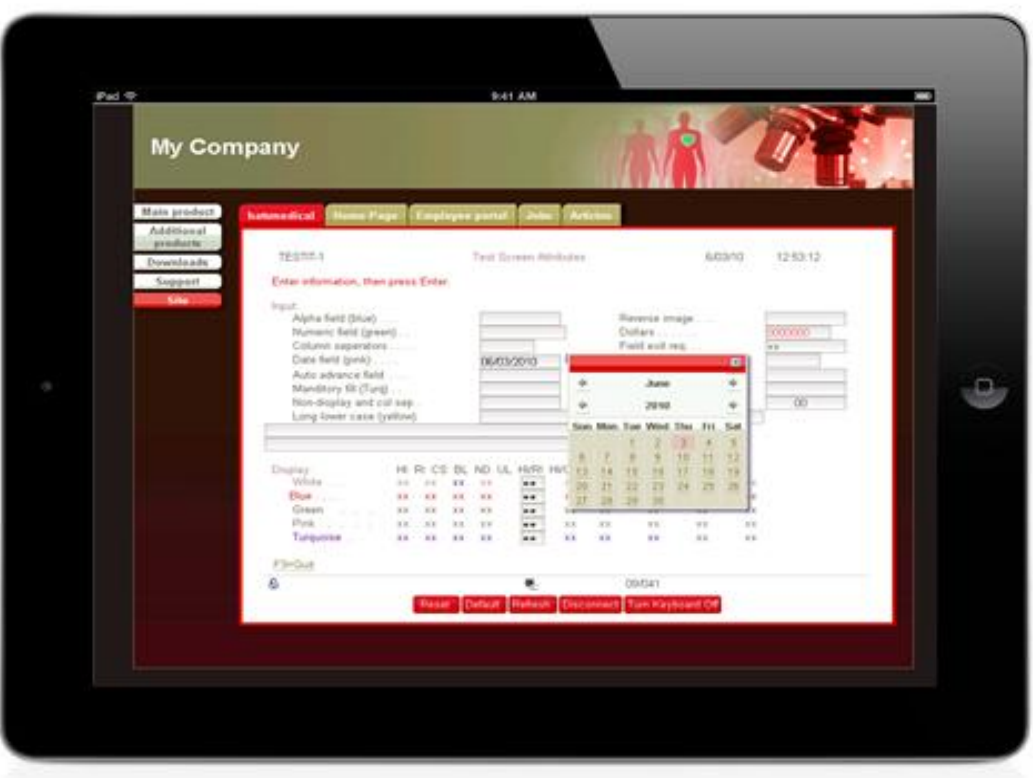

## **Rational Developer for System z (RDz)**

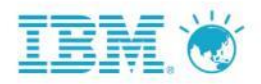

### **RDz**的功能

- Eclipse為基礎的整合開發環境
- z/OS 應用程式開發工具的整合點

### **RDz**的效益

- 更友善的使用者介面
- 支援**COBOL/PL1/JCL** 開發
- 開啟主機應用程式現代化之路
	- **Reuse existing applications**
	- **Extend with new UI's**
	- **Bridge technology gap**

### – 提升生產力及品質

– **Reduces** 降低開發成本

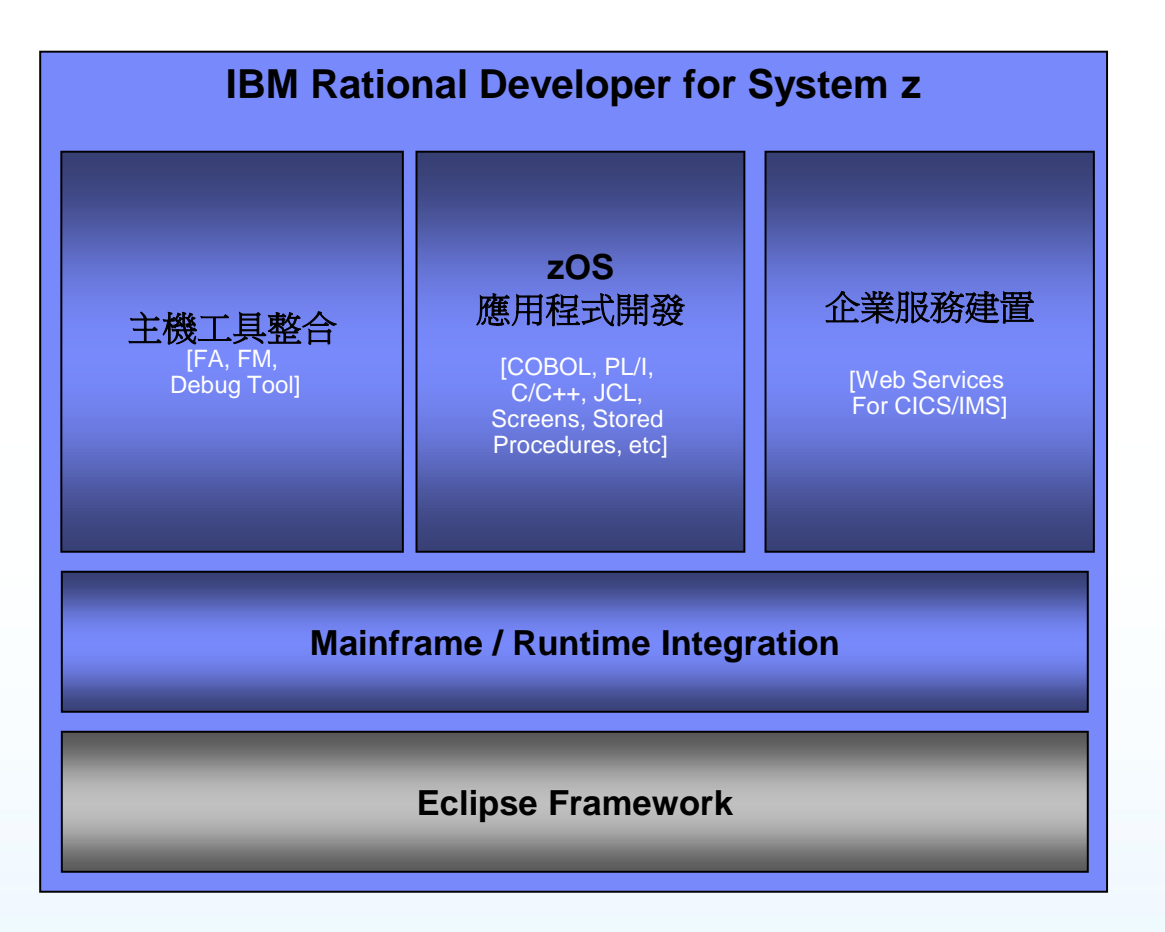

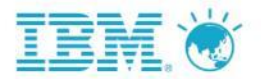

# 場景 **2–** 想要深入了解主機,卻重重受限

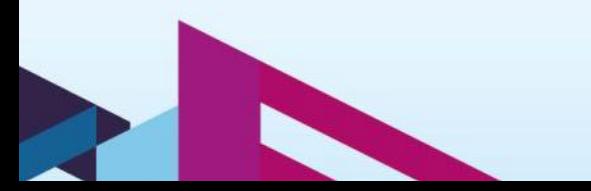

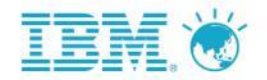

# Dialog 2

Amy: 希望對主機有更深人的了解,但是公司開放的權限很低,也擔心不常的操 作會影響其他人的工作。

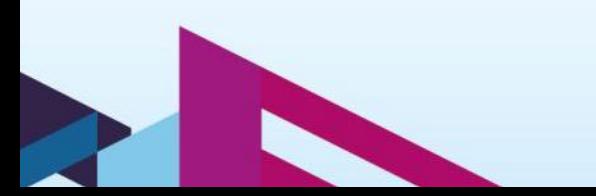

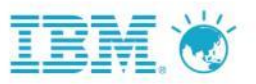

## 當今主機開發人員常遇到的限制

*Which limits the amount of System z production workload coming online*

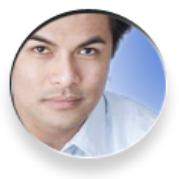

"*Operations tell me it will take two months to get my test system allocated."*

建測試環境要很久

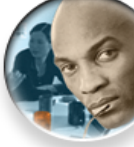

"*I can only test my batch applications in offline hours. Online apps consume the 9-5 cycles."*

#### 營業時間不准測大程式

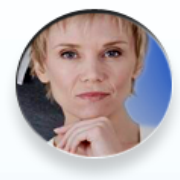

"*It is difficult for my developers to learn the mainframe. Operations controls can prevent experimentation by developers.."*

權限太低,很難測新功能

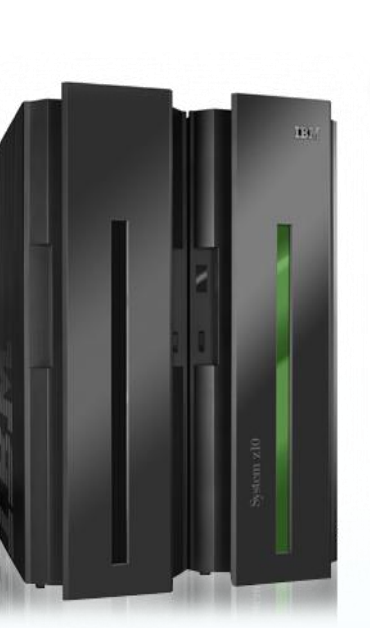

"*My development capacity chargeback is consuming my entire budget. I can't spend on tools."*

### 開發之MLC 分擔到開發部門 , 把預算都佔滿了

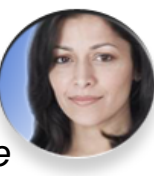

"*We don't have the capital budget to obtain more mainframe test resources for my developers. It's easier and cheaper to get a Windows or Unix box."* 我們沒有預算買更多主機capacity, 所以新 系統都選擇建在 Windows/Linux 環境

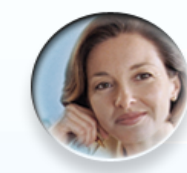

"*I can't even work on Mondays! Production workload kicks me off."*

週一營業量大時,開發只好停擺

"*The Mainframe isn't cool anymore. It's faster and cheaper to develop on a Unix platform."*

主機的功能不如Unix 酷炫,又比較貴

Innovate2011 IBM開發者大會

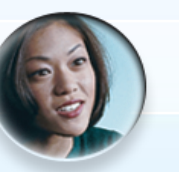

"*I want to try out creating Event Processing and ATOM apps, but my system isn't scheduled for a CICS update till 2012."*

5新版Middleware,要等主機z/OS升級之後才能開始測

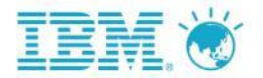

# **RDz Unit Test**

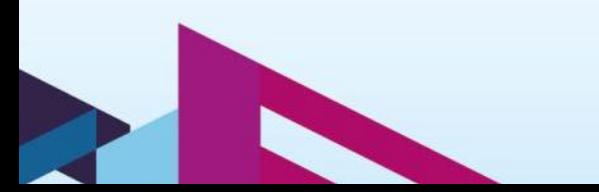

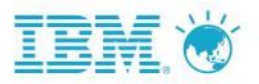

## RDz Unit Test 包含的的軟體及授權

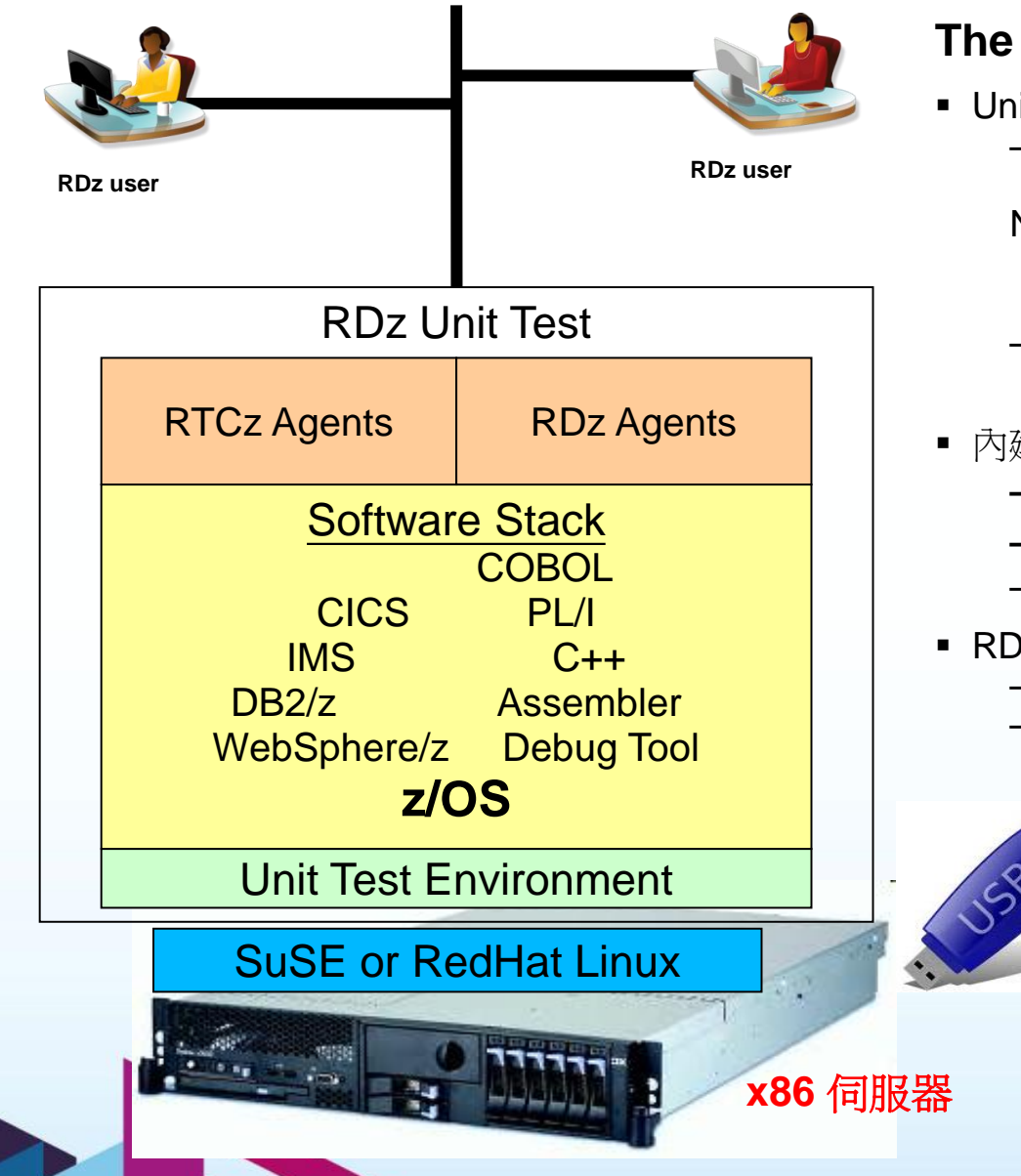

### **The RDz Unit Test** 產品具備以下特性**:**

- Unit Test Unit Test 執行於Linux 作業系統
	- 在PC 上提供 System z development 開發環境, 能夠 執行z/OS 程式.
	- Note: IBM 對於RDz UT產品的使用授權僅限於開發環境, 不可用於正式營運環境,設計上的容量及效能也不適 合營運環境
	- 提供了主機開發絕佳的彈性 可針對新的業務客制化所 需環境
- 內建了多項IBM 中介軟體的測試環境授權
	- **Actual** middleware software (包括 z/OS)
	- **Actual** Enterprise compilers
	- no API simulation
- RDz and RTCz agents
	- 減化安裝工作
	- 仍需另外購買 RTC client 授權才能啟動此功能

### RDz Unit – at a glanceApplications Places System

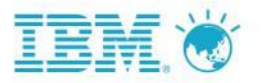

**A BB 6 H B 9:19 PM 4** 

 $\blacksquare$ (B) TN3270 (mstcon) [mstcon] - PowerTerm Interconnect **Elaix)**  $\blacksquare$ (A) TN3270 (localhost) - PowerTerm Interconnect anax File Edit Terminal Communication Options Script Help File Edit Terminal Communication Options Script Help Computer 前部人的肩骨或或发着身 19 米电离毒素多发前令  $\bullet$ **OS 2111S Level 1003 IP Address =** ibmsvs2's Home **UTAN Terminal = LCL7A1** \*IFB081I LOGREC DATA SET IS FULL,07.19.07,  $*07.19.07$ USN=SYS1.LOGREC S \*07.20.04 STC00575 \*BPXP022E ONE OR MORE JOBS ARE WAITING FOR UNIX SYSTEM nn I i cat i on Develoner \* SERUICES AUAILABILITY. Trash 26-07.20.39 STC00575 +DFHMN0110I CICS CICS Monitoring is inactive. 07.20.39 STC00596 BPXF024I (FTPD) Aug 29 13:20:39 ftpd 65565 : EZYFT25I **Ilsinn** //'TCPTP STANDARD TCPXLBTN' for FTP translation tables for the Open Client for control connection. Linux FAO - 87.28.39 STC00575 +DEHWR0110T CTCS Web domain initialization has  $-$  ended. CICS startup is Initial. - 07.20.39 STC00575 +DFHSI1502I CICS - 07.20.39 STC00575 +DFHEP0101I CICS Event Processing domain Open Client for Linux Forum - initialization has started. Event Processing domain - 07.20.39 STC00575 +DFHEP0102I CICS i<mark>ustem Custonization – ADCD.Z111S.\*</mark>  $-$  initialization has ended. dspFixLevel: Fix level: Data: EZAFTPG1 EZAFTPXC EZAFTPBU EZAFTPDF Open Client for 07.20.40 STC00595 BPXF024I (FTPD) Aug 29 13:20:40 ftpd 65568 : Linux Guide dsoFixLevel: Fix level: r "LOGON" followed by the TSO userid. Example "LOGON IBMUSER" or  $\mathcal{L}$ ===> Enter L followed by the APPLID<br>===> Enter L followed by the APPLID<br>===> Examples: "L TSO", "L CICS", "L INS3270" **ZSHARE**  $> 22/003$  $> 24/881$ MA 7.5 GB Removable  $F1$   $F2$   $F3$  $F4$ F5 F6 F7 F8 F9 F10 F11 F12 F1 F2 F3 F4 I F5 | F6 | F7 | F8 | F9 | F10 | F11 | F12 Volume **B270 Display 22:3** Caps Wrap Hold **On Line 8x23 = = > 8x20 B270 Display 24:1 Caps Wrap Hold On Line 7x23 = = > 7x23** 

 $|\diamondsuit|$   $\blacksquare$  [root@clmweb:~]

[ibmsys2@clmweb:~]

4 (A) TN3270 (localhost) - PowerTerm Inter... | 8 (B) TN3270 (mstcon) [mstcon] - PowerTe... |

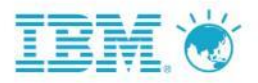

### Software Stack for as-is usage

#### **z/OS MLC Products**

- **IMS V10.1 Database Manager**
- **IMS V10.1 Transaction Manager**
- DB2 for z/OS V9.1
- WS MQ Base for z/OS V7.0
- **Enterprise COBOL V4.2**
- **Enterprise PL/I z/OS V3.9**
- CICS TS for z/OS V4.1
- CICS TS for z/OS V3.2
- $\overline{z}/OS$  V1.11 Base
	- z/OS V1.11 C/C++ without Debug
	- z/OS V1.11 DFSMS dss
	- z/OS V1.11 DFSMS rmm
	- z/OS V1.11 DFSORT
	- z/OS V1.11 RMF
	- z/OS V1.11 SDSF
	- z/OS V1.11 Security Server
	- z/OS V1.11 ISPF
	- … (all sub features)
- $\overline{z}/OS$  V1.10 Base
	- … (all sub features)

#### **z/OS OTC Products**

- WebSphere for z/OS 7.0
- DB2 Utilities Suite V9
- WebSphere Portal Enable z/OS
- **Debug Tool**

#### **Other Tools pre-installed**

- RTCz file/build agents
- RDz RSE and Job Monitor

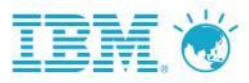

## RDz-UT – zEnterprise 196 Technology Comparison

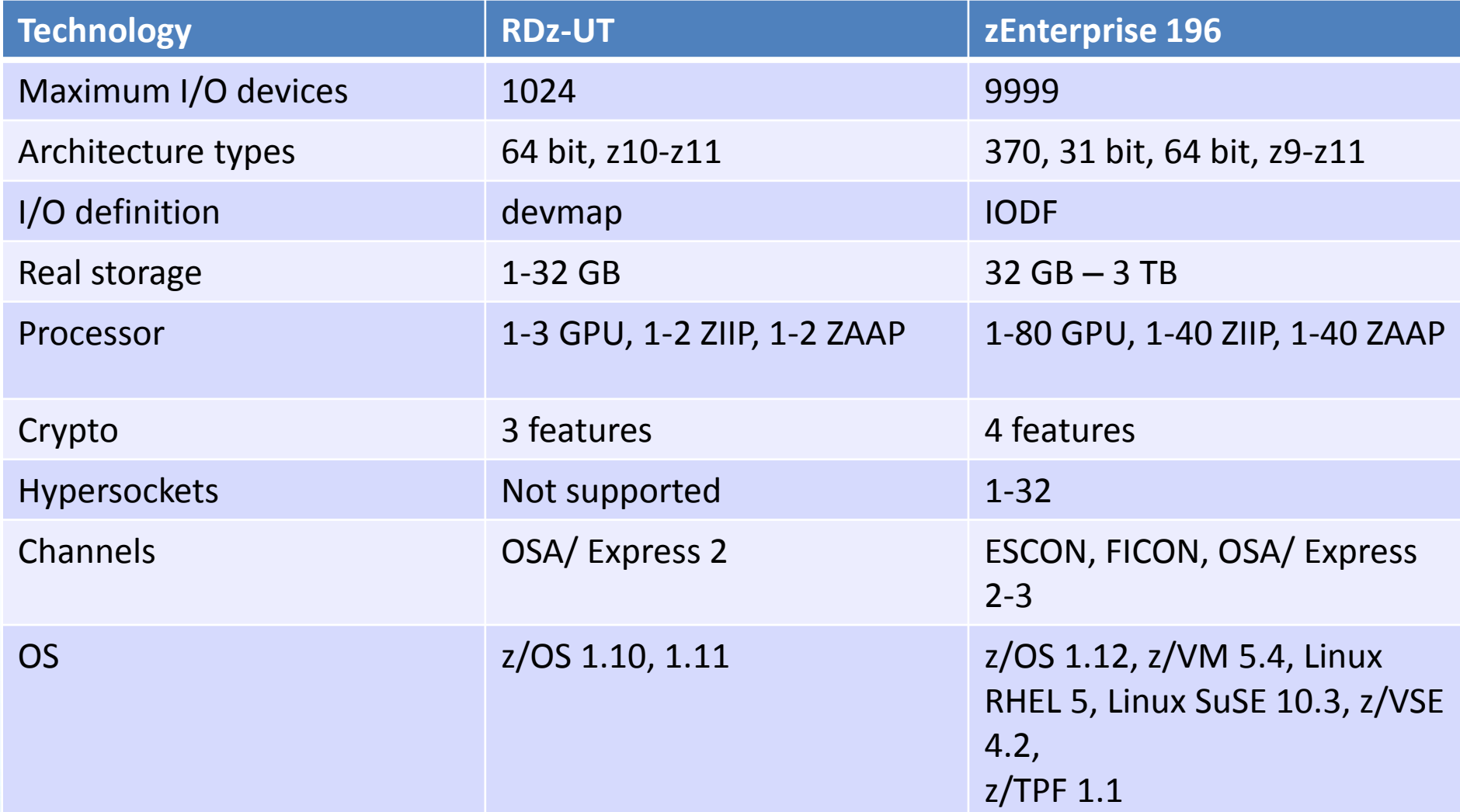

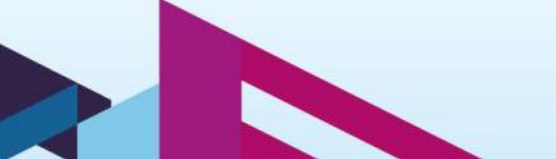

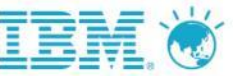

## RDz-UT minimum hardware requirements

- Processor
	- RDz-UT Standard Minimum practical configuration is 2.4 Ghz Core 2 Duo
	- RDz-UT Specialty Minimum practical configuration is 2.0 Ghz i5 / i7 4 core
- RAM
	- 3 GB minimum
	- Recommended is 2 GB for base Linux + 2 GB per processor core enabled for RDz-UT
- Disk space
	- 20 GB for base Linux / zPDT install
	- 50-120 GB for z/OS install
- **Network** 
	- 100MB / 1GB Ethernet adapter (shared by Linux and z/OS)
	- Wireless (OK for Linux, not recommended for z/OS)
- USB
	- Required for 1091 hardware key

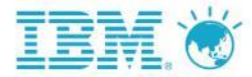

## Move development and Test Workload to RDz-UT

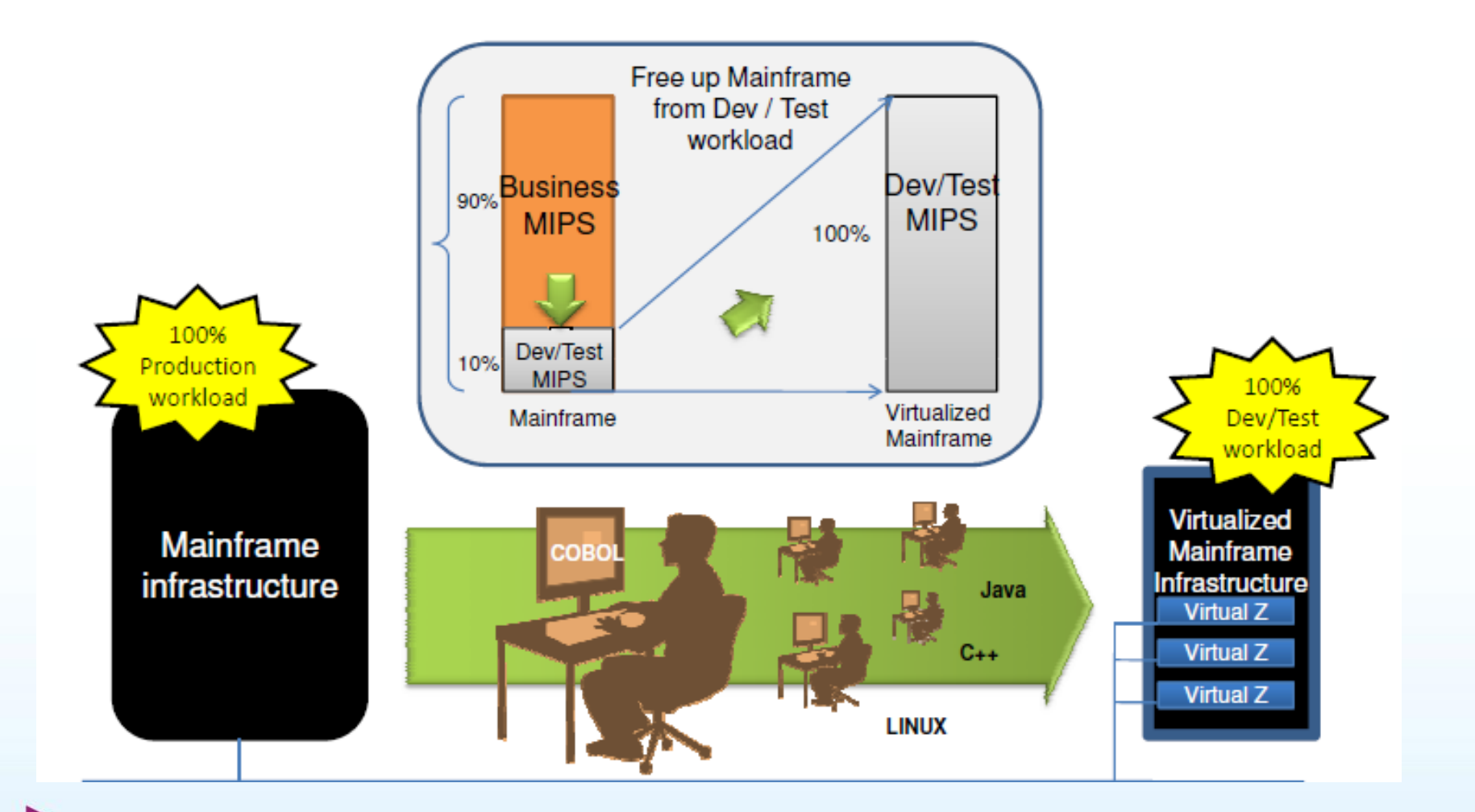

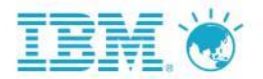

# 場景 **3–** 平台隔閡,開發流程無法統一

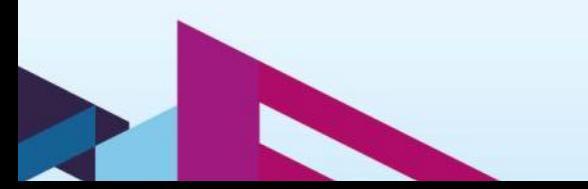

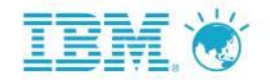

# Dialog 3

**Amy:** 因為工作表現優異,**Amy** 很快的晉升為組成,被指主管指派他擔任,新系 統的開發**leader**,不同於過去只要把自已的程式寫好,**Amy** 發現帶領一個團隊開 發延伸了許多非技術性的問題。

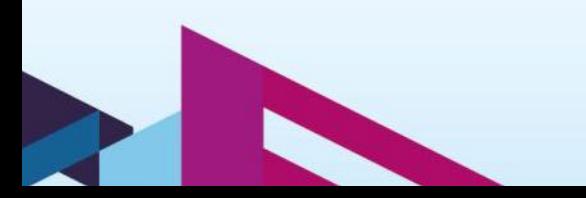

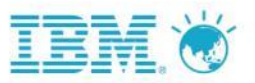

主機與開放平台的開發鮮少溝通

- Duplicate infrastructures limit IT and skills flexibility, introduce errors, reduce productivity
- Constrained IT flexibility due to skills islands
- Multiple infrastructures increases costs, less available for new projects
- Lack of traceability inhibits end-to-end governance

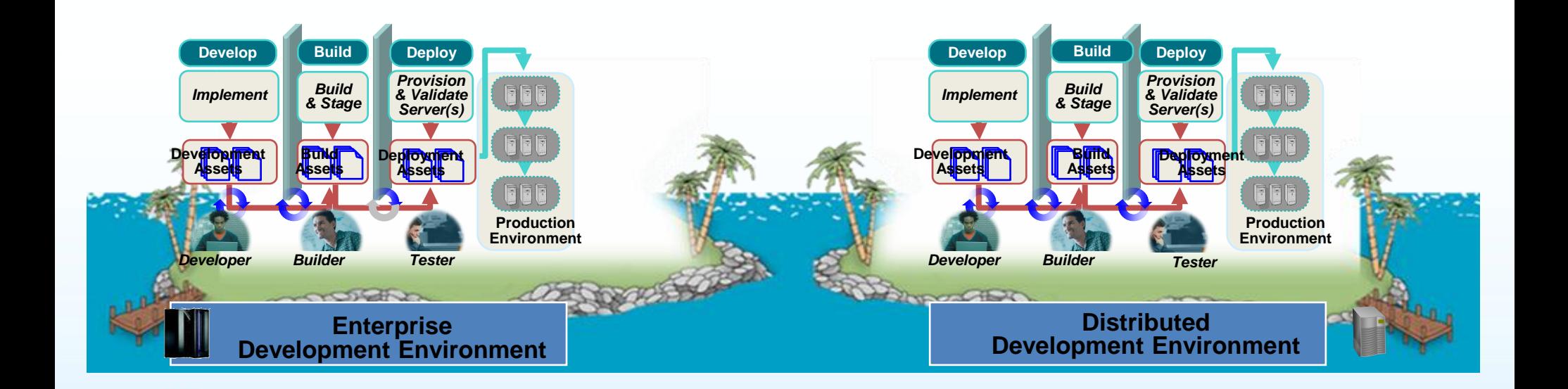

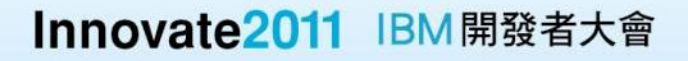

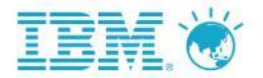

# **Rational Team Concert for z**

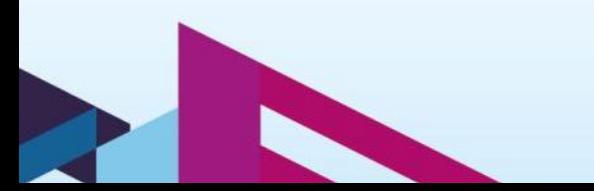

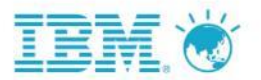

## Rational Team Concert 功能總覽

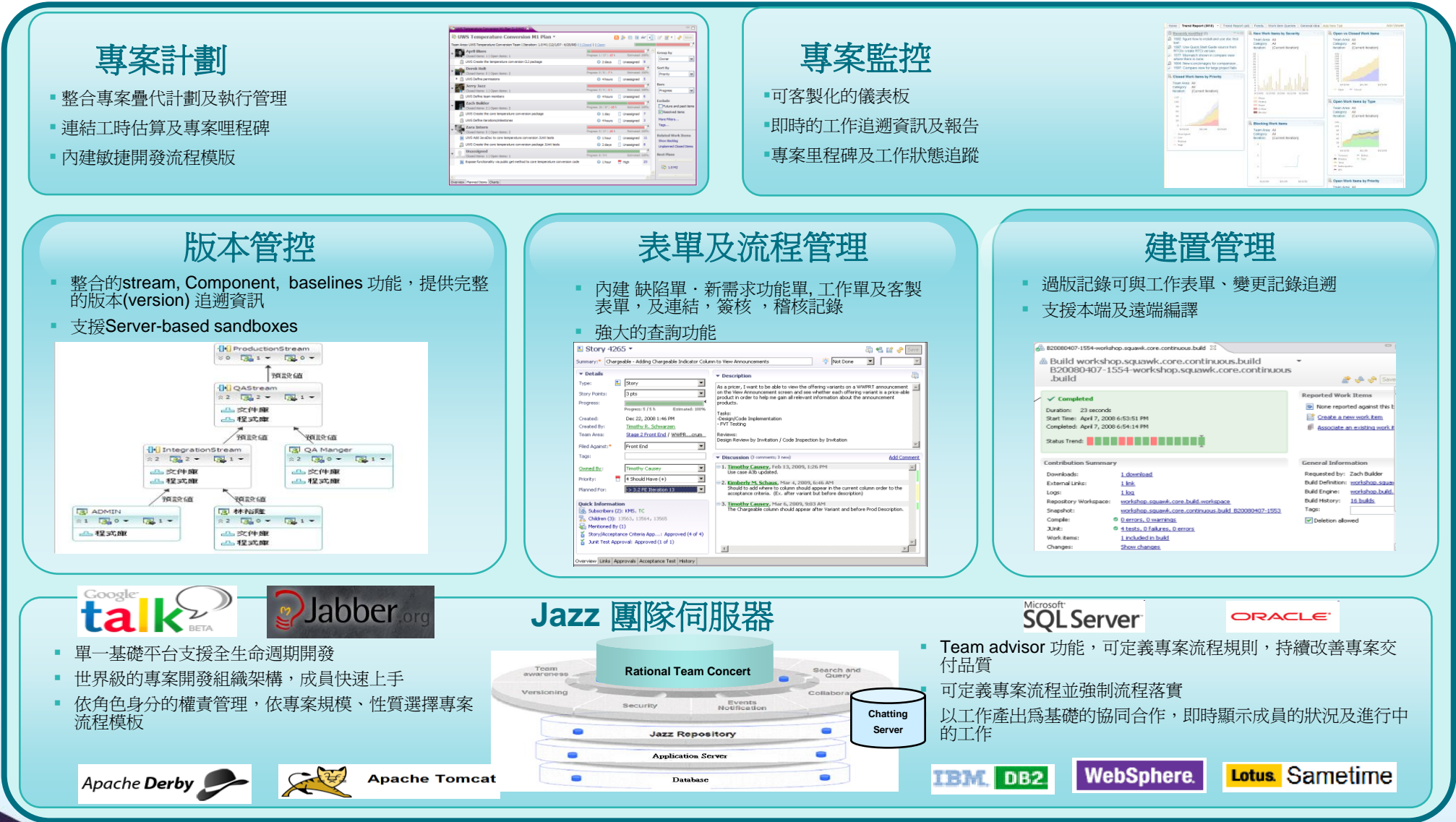

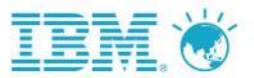

## **Rational Team Concert** 架構概觀

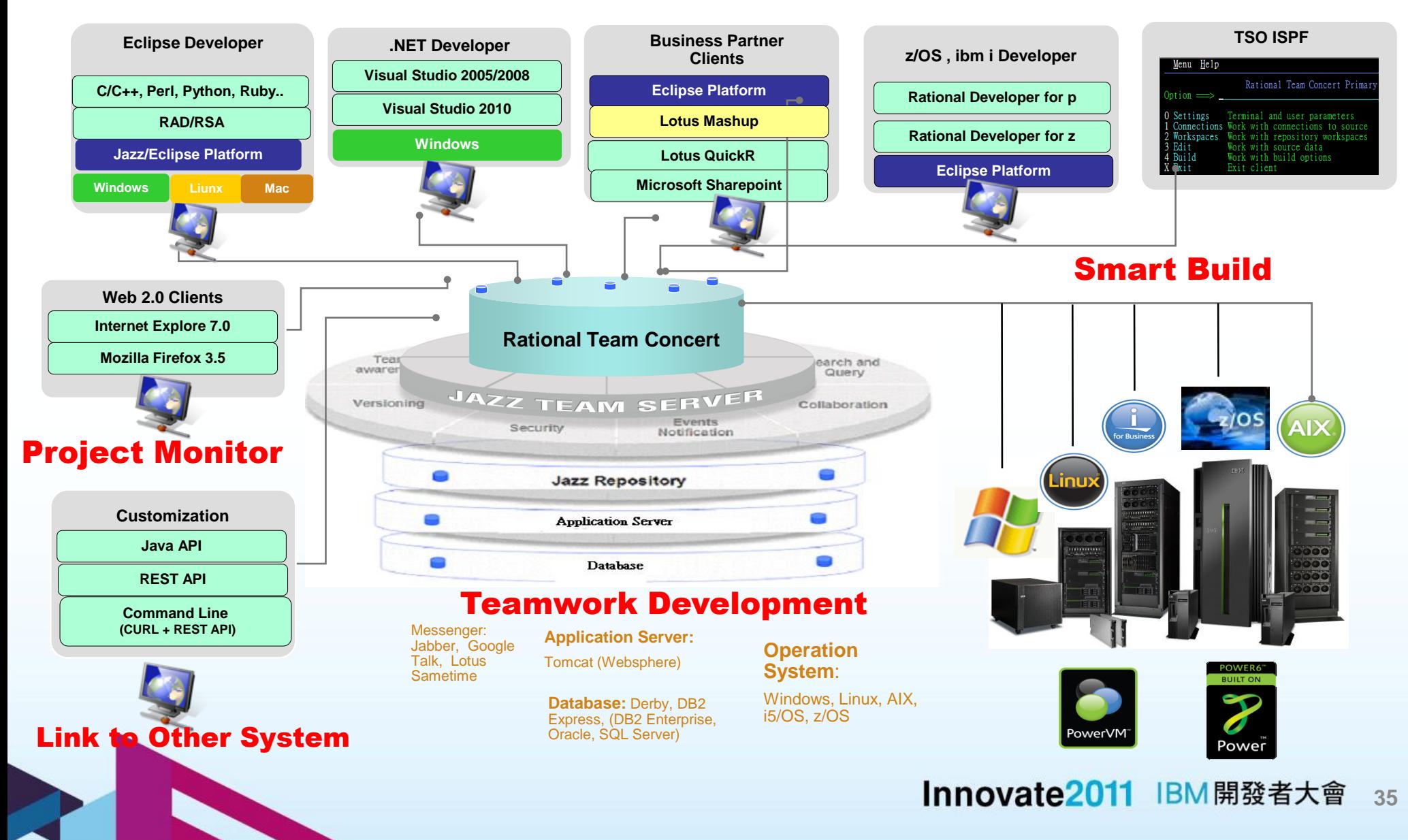

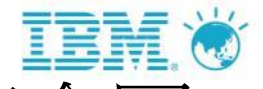

## IBM Rational Team Concert :變更作業流程概念圖

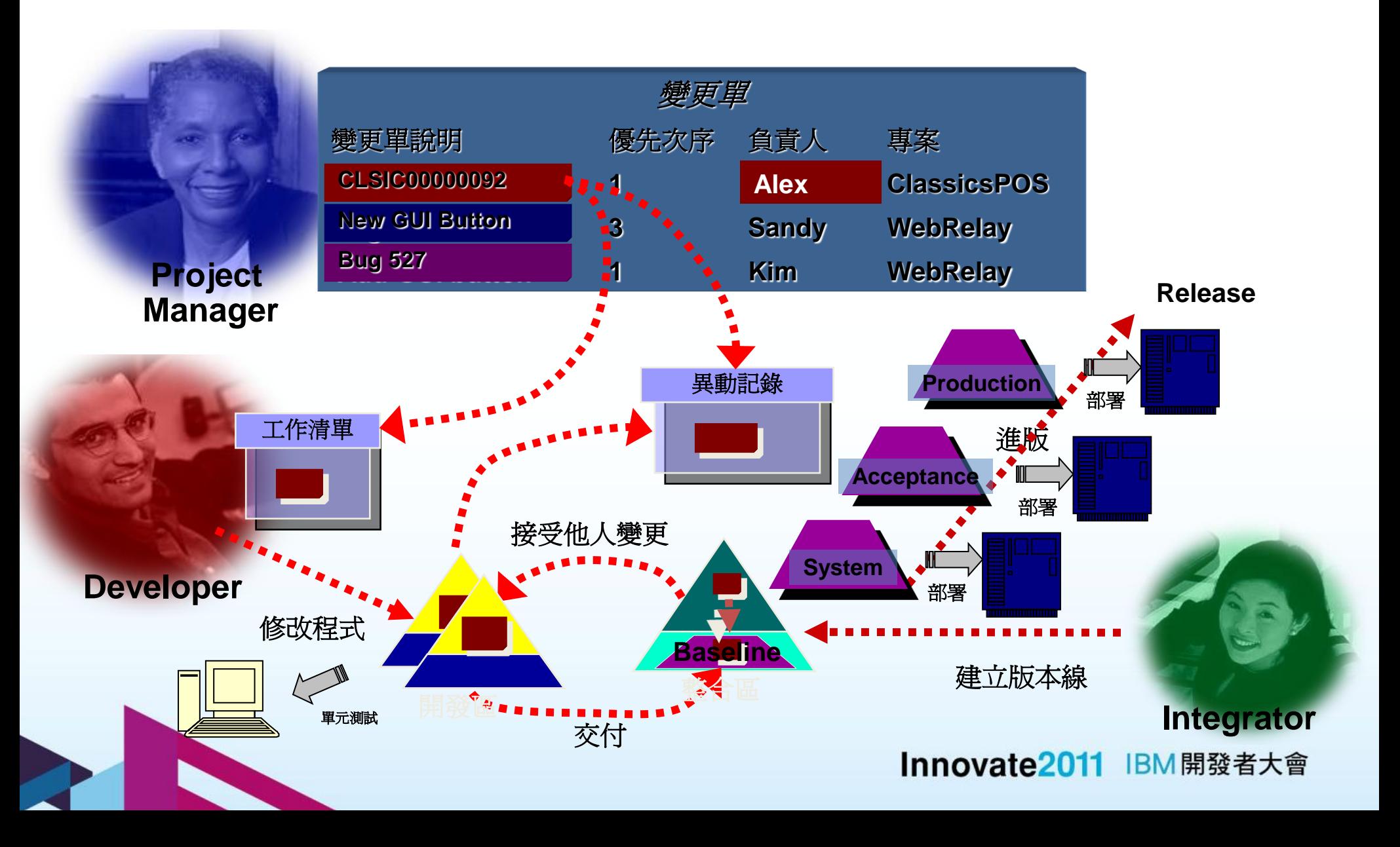

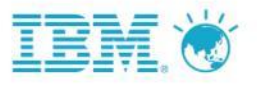

# 開立RTC程式變更請求單

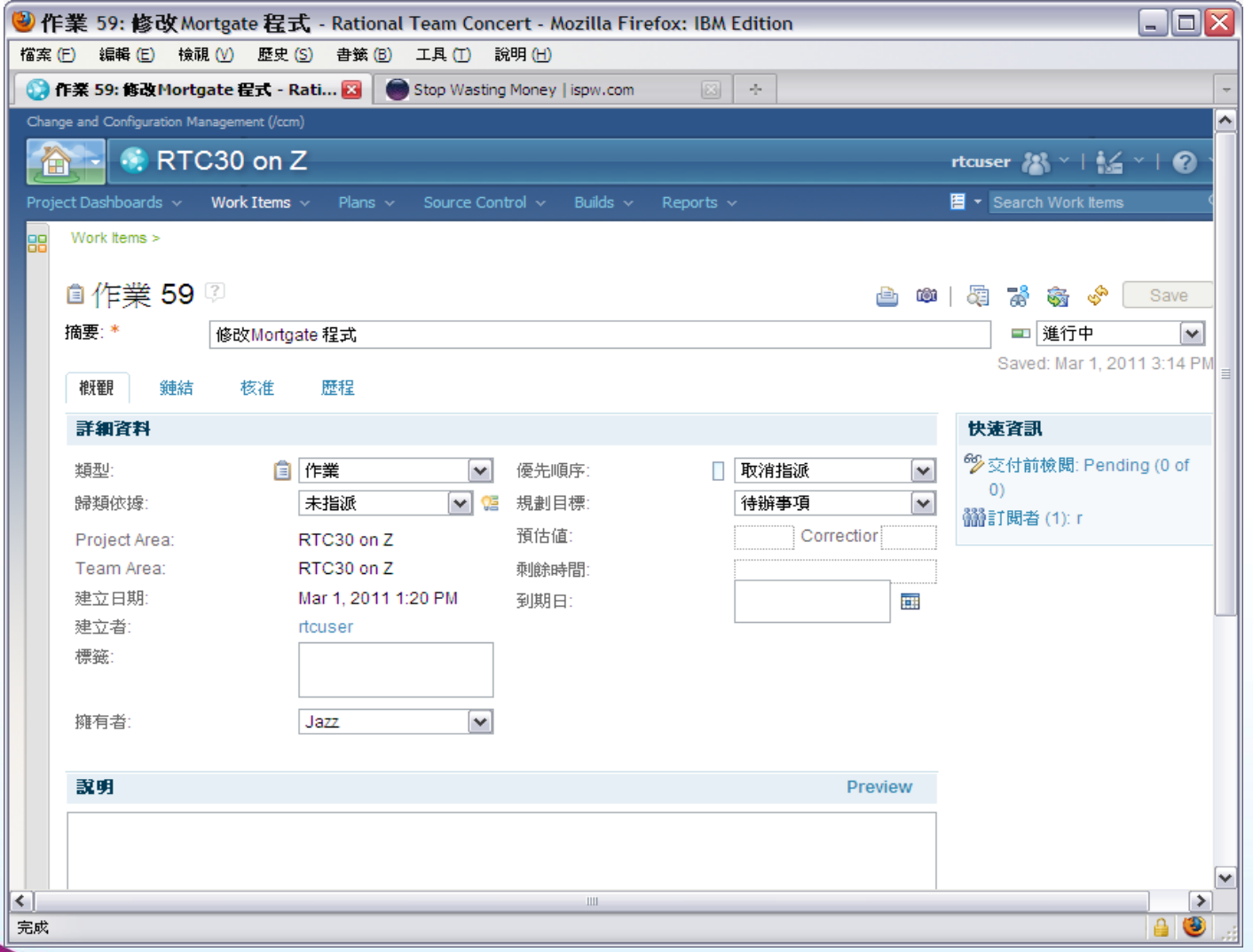

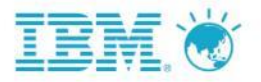

## 透過Rational Assets Analyzer 可分析修改程式的影響層面

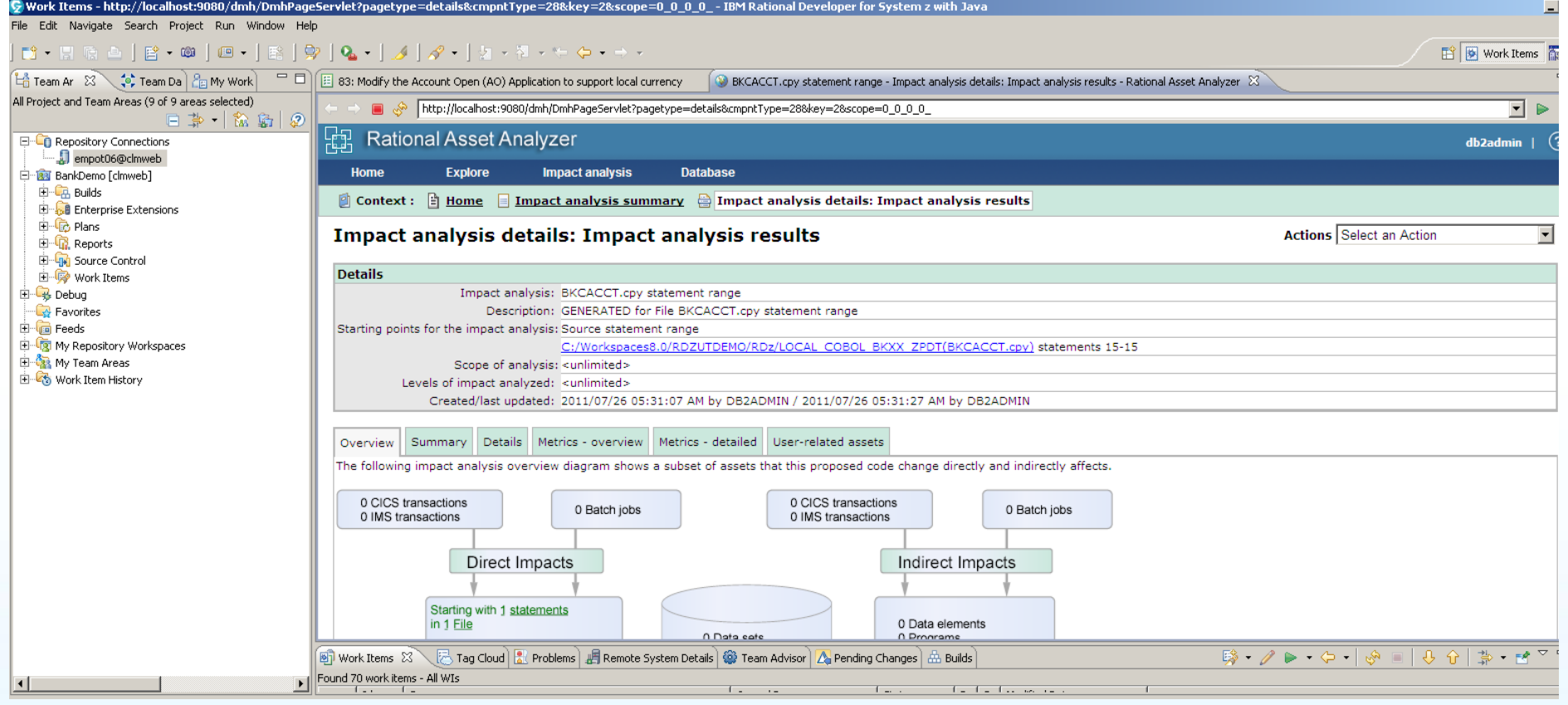

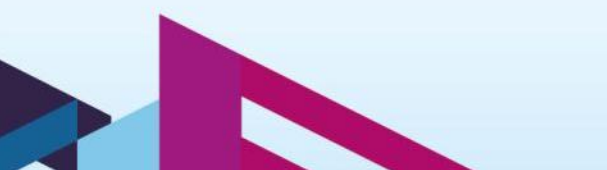

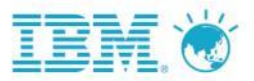

# 使用RTC Client 進行修改程式

### 使用 **RTCz ISPF** 修改程式

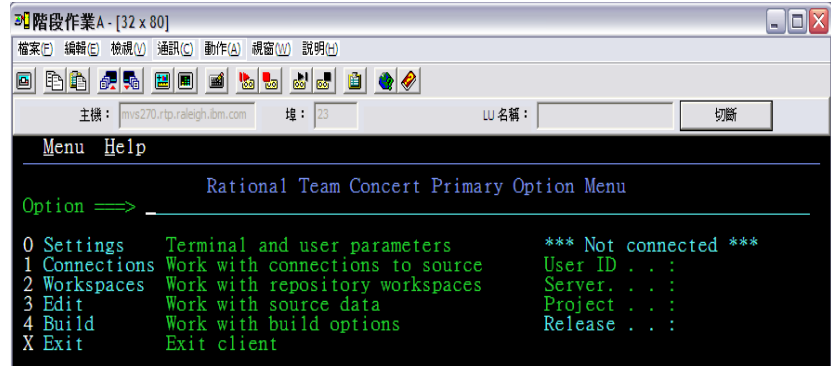

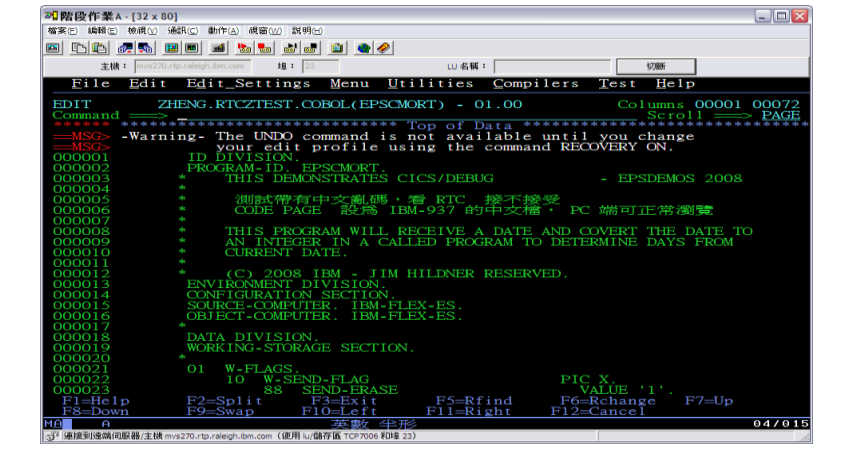

### 使用 **RDz Client** 修改程式

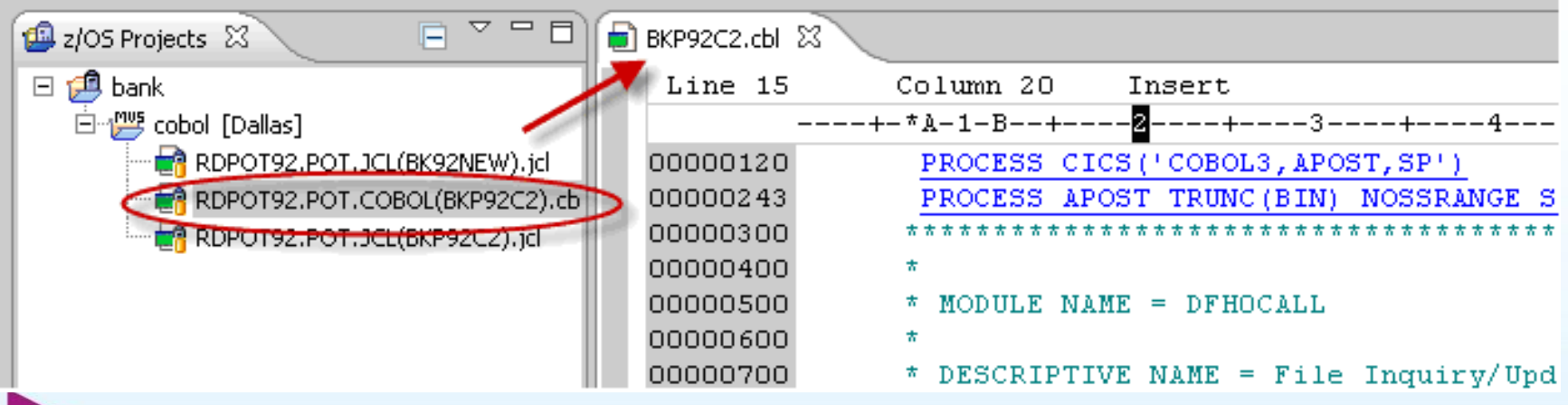

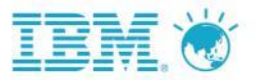

## 使用RTCz 進行程式開發

### 使用**ISPF Client Check-in** 程式

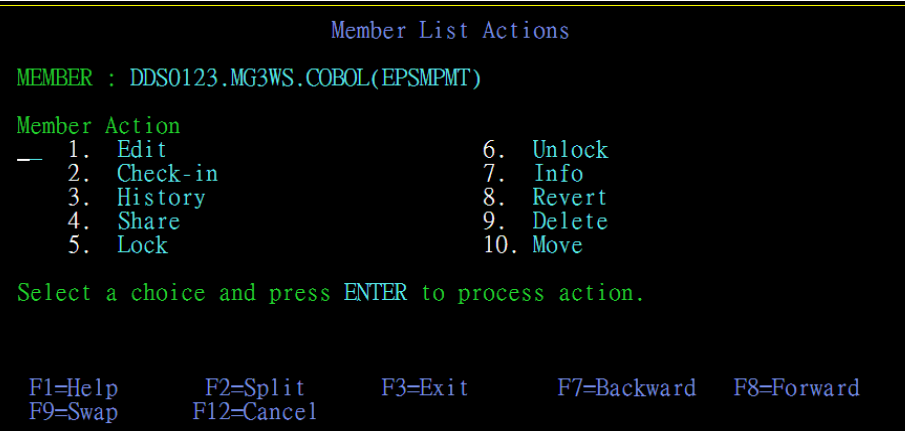

### 使用**RDz Check-in** 程式

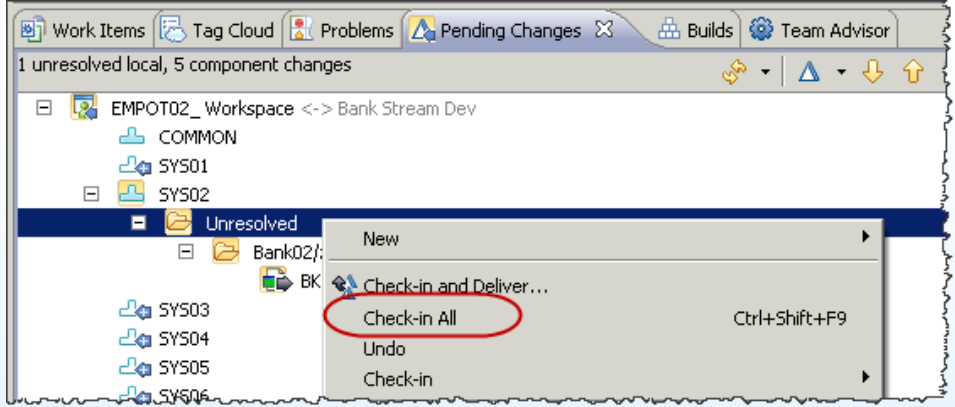

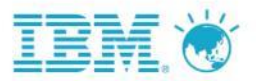

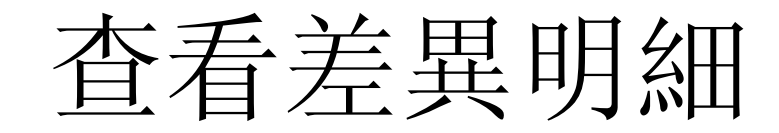

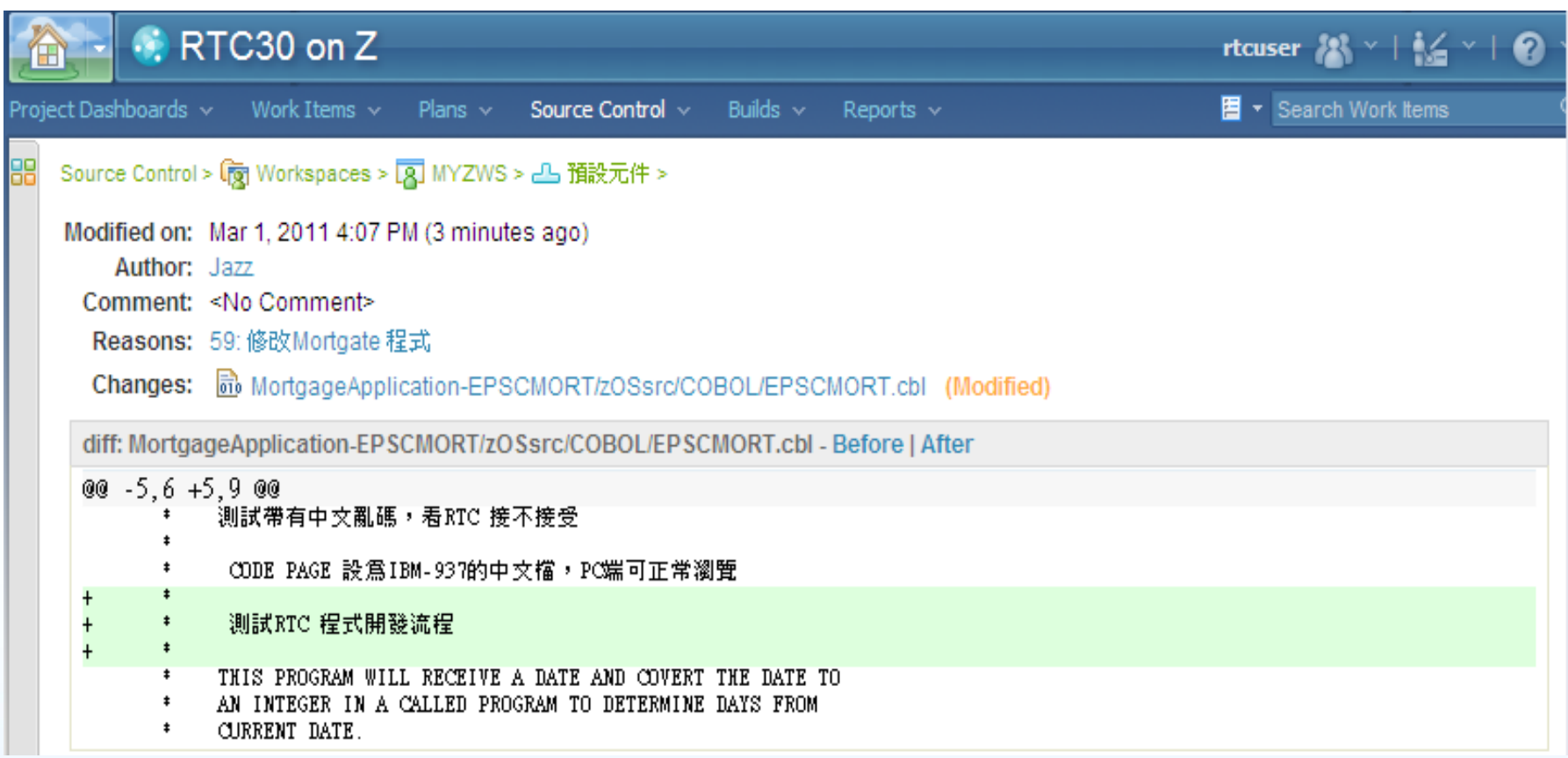

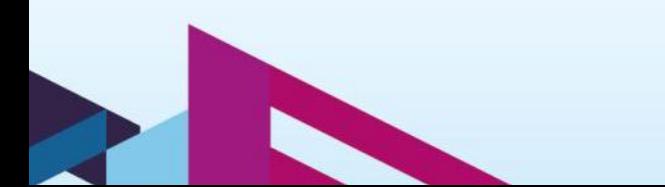

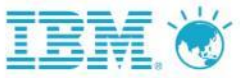

# Impact Analysis & Dependency Build

• 選擇要分析的檔案按右鍵開啟Impact Analysis 工具。 • 選擇有用到此COPY BOOK的程式。

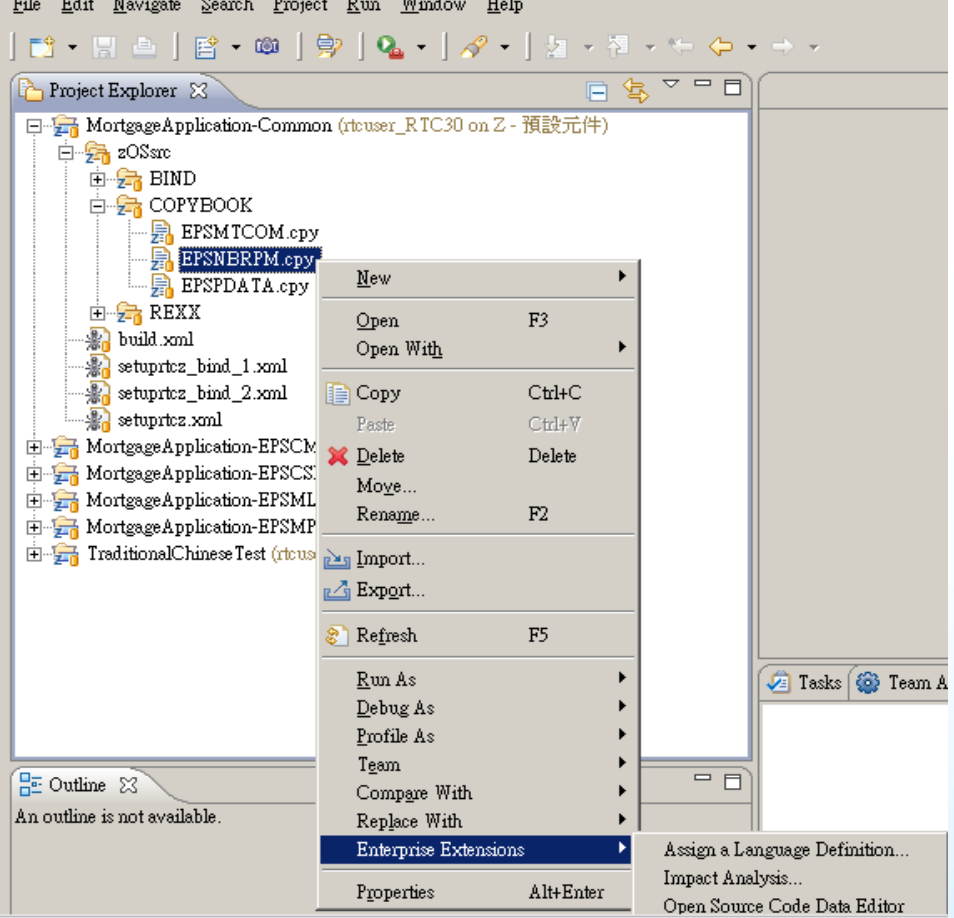

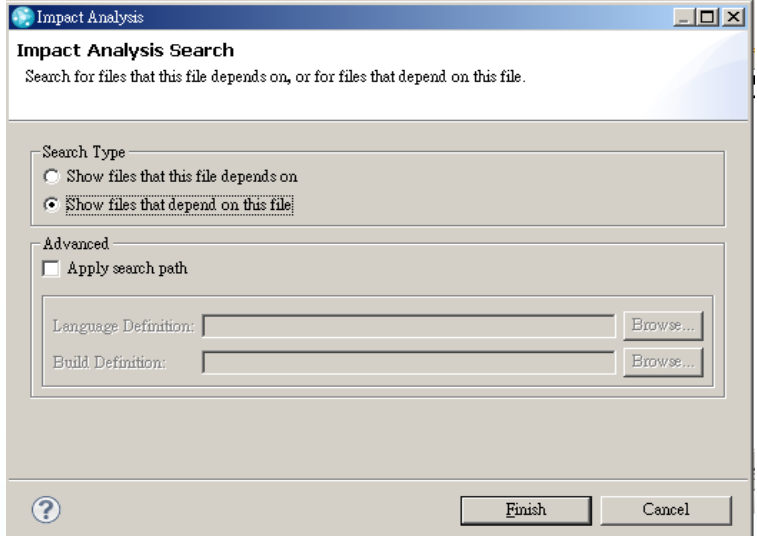

• RTC 顯示有3 隻程式用到此Copy Book。

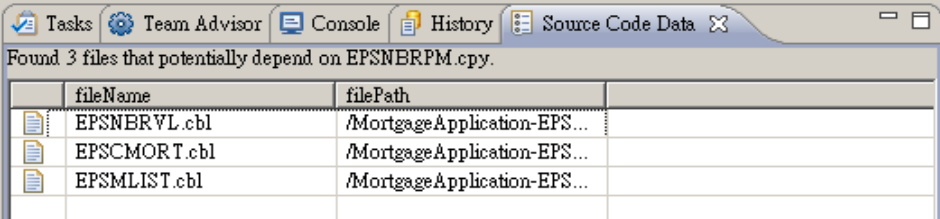

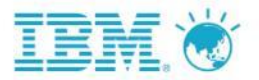

## 使用RTCz 進行整合程式編譯及上線

### **RTCz** 編譯環境設定 **RTCz** 編譯報告

**Extensions**  $\stackrel{1}{\leftarrow}$   $\stackrel{1}{\leftarrow}$ 

**M** Data Set Definition

20110302-1422340359 23

#### A Build Mortgage DEV Build 20110302-1422340359 ▼

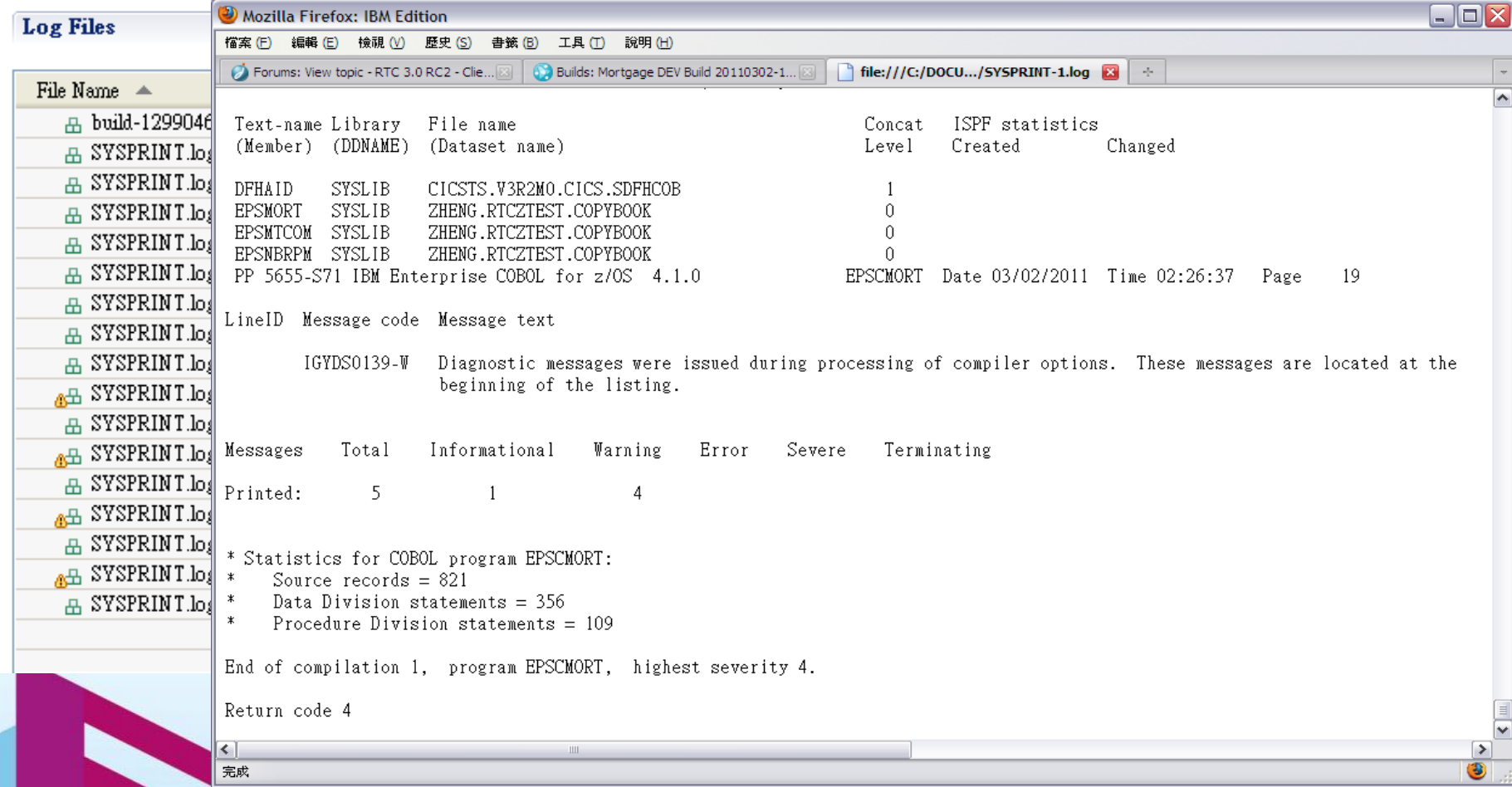

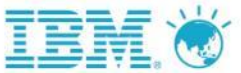

IBM開發者大會

# RTC 3.0.1 新功能 --Build Map Report

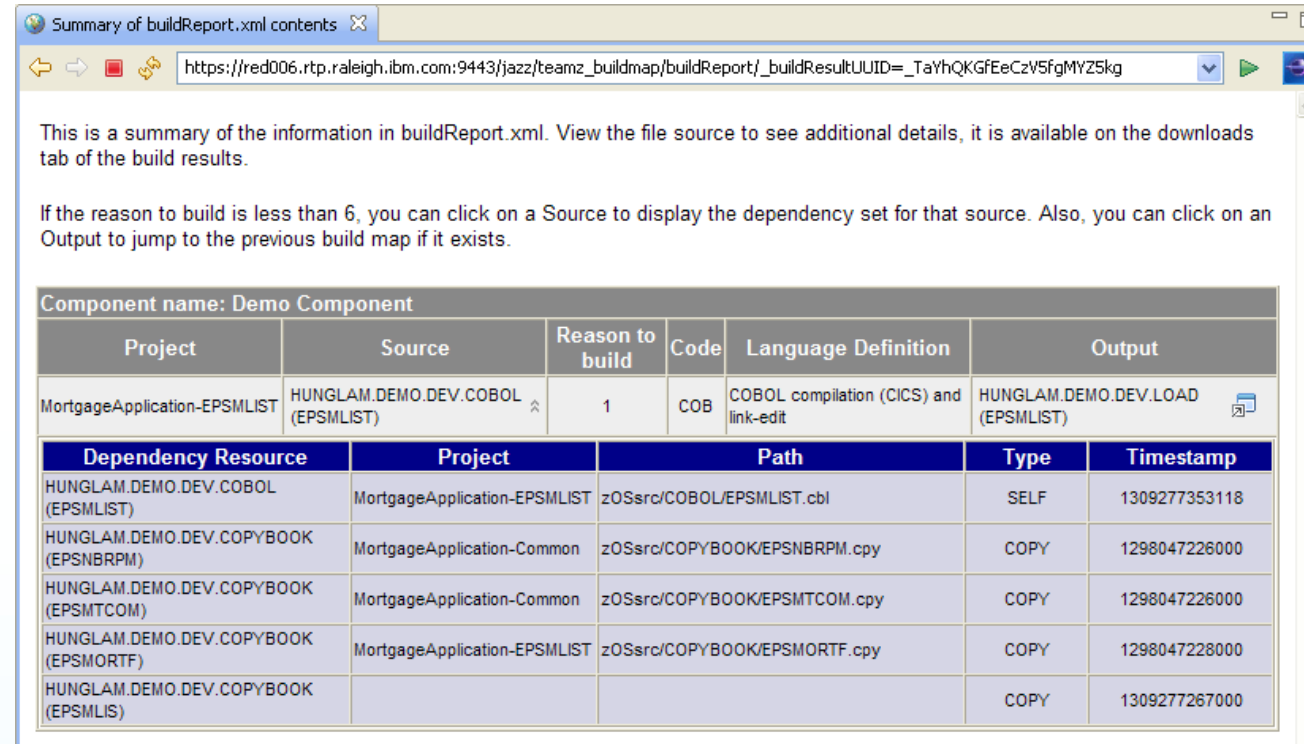

#### **Reason Description**

- Full build is requested or no previous successful build results were found.  $-1$
- Rebuild is not needed.  $\Omega$
- $\mathbf{1}$ The source itself has changed.
- $\overline{2}$ One or more dependencies stored in the repository have changed.
- 3 One or more dependencies not in the repository, such as generated input files, have changed.
- $\boldsymbol{\Lambda}$ A build map for this resource was not found.
- 5 Build related information (such as language definitions, data set definitions, translators, properties) have changed.
- 6 One or more output files are modified or deleted on the build machine.

# RTC 3.0.1 新功能—工作單為基礎酶 Promotion & Deploy/Rollback

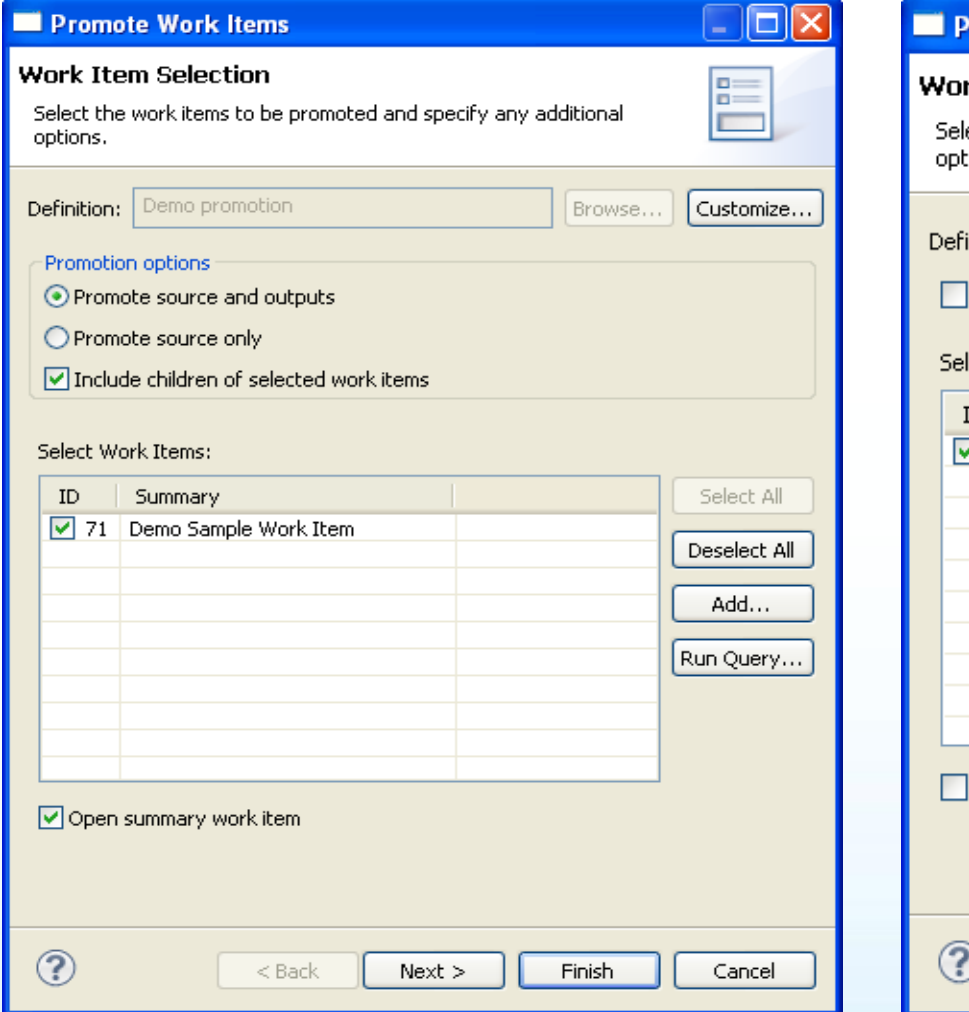

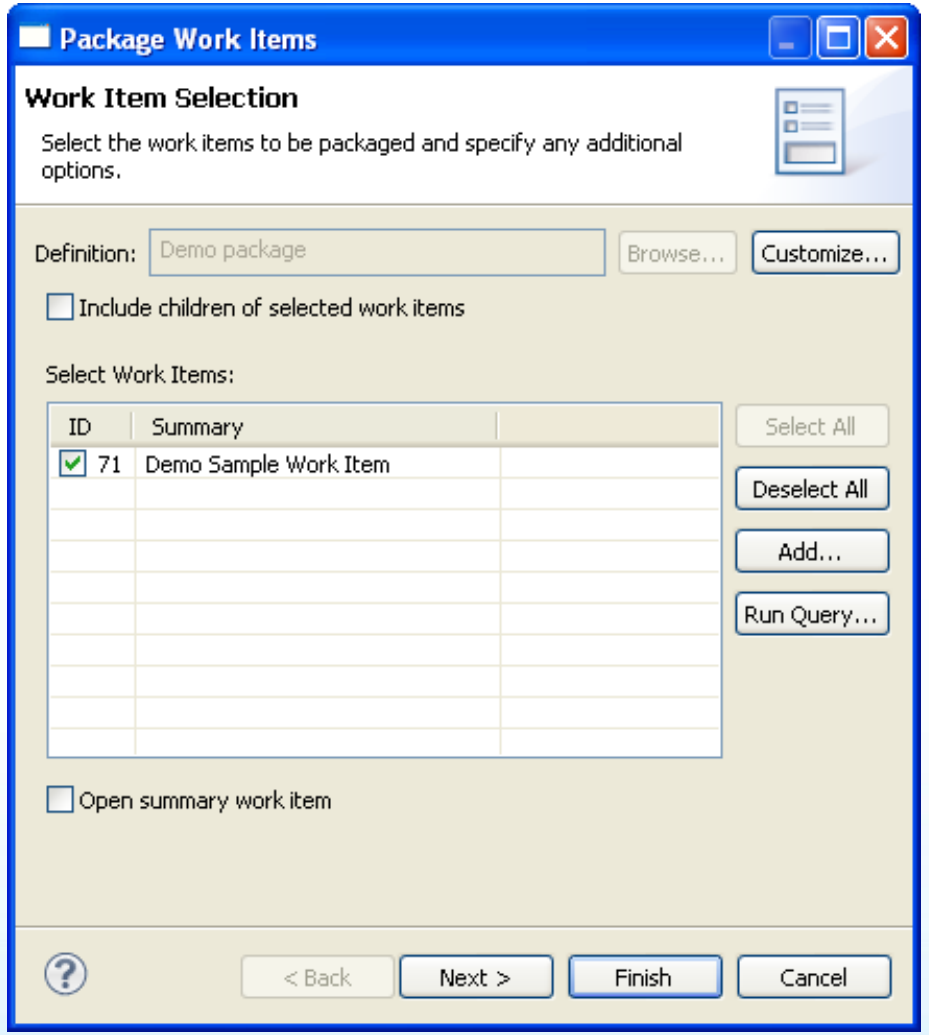

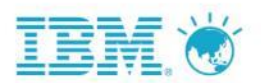

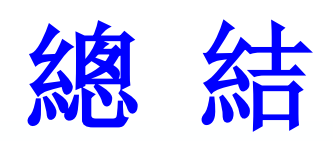

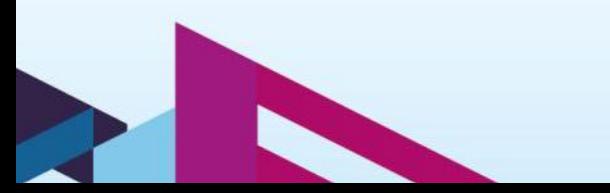

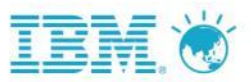

## 建立現代化、整合的全生命週期協作開發基礎平台

#### 提供開發人員觀點的企業現代化開發平台

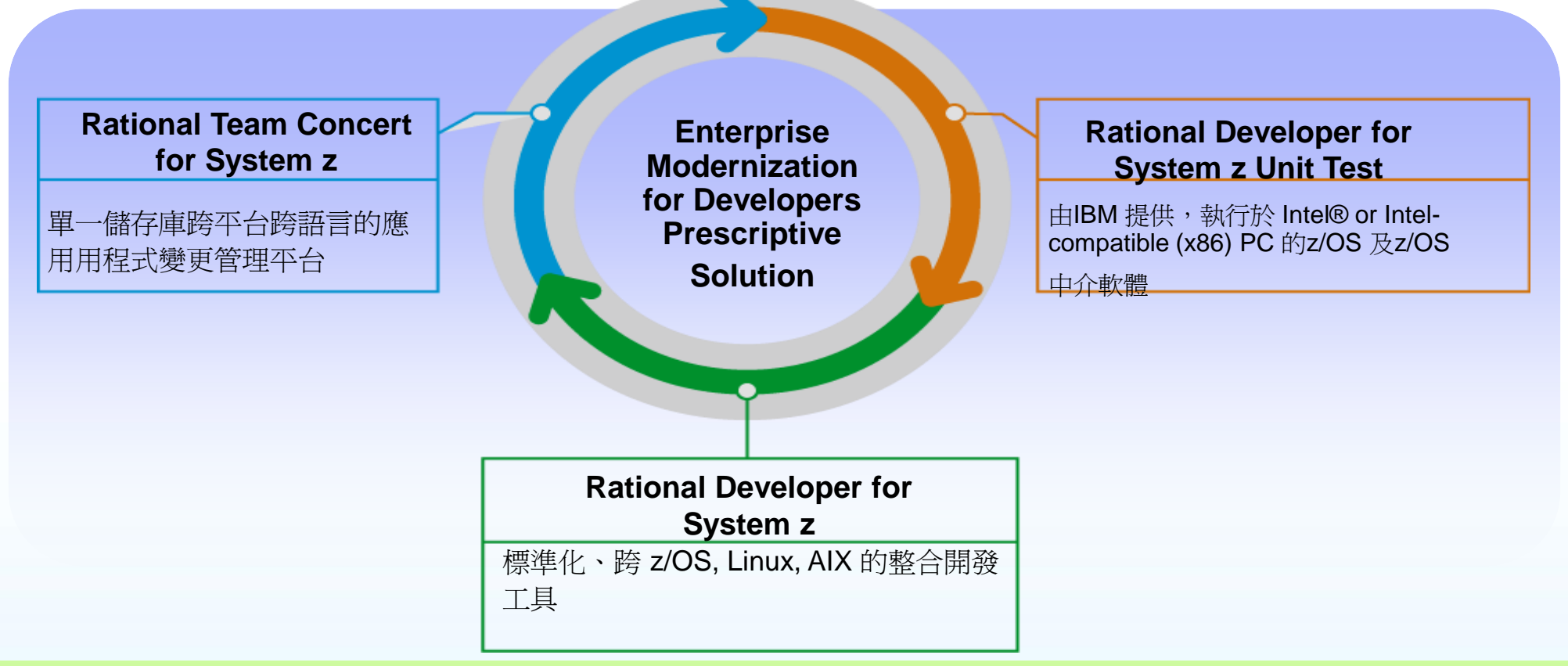

透過IBM 服務團隊,協助您建立 建立現代化, 高生產力的開發平台 透過標準程序導入系統,確保導入品質,簡化初次安裝及設定 通用的使用案例及整合情境. 實作小範圍的特定使用模式 確認成功再行擴展

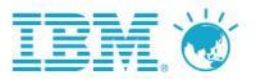

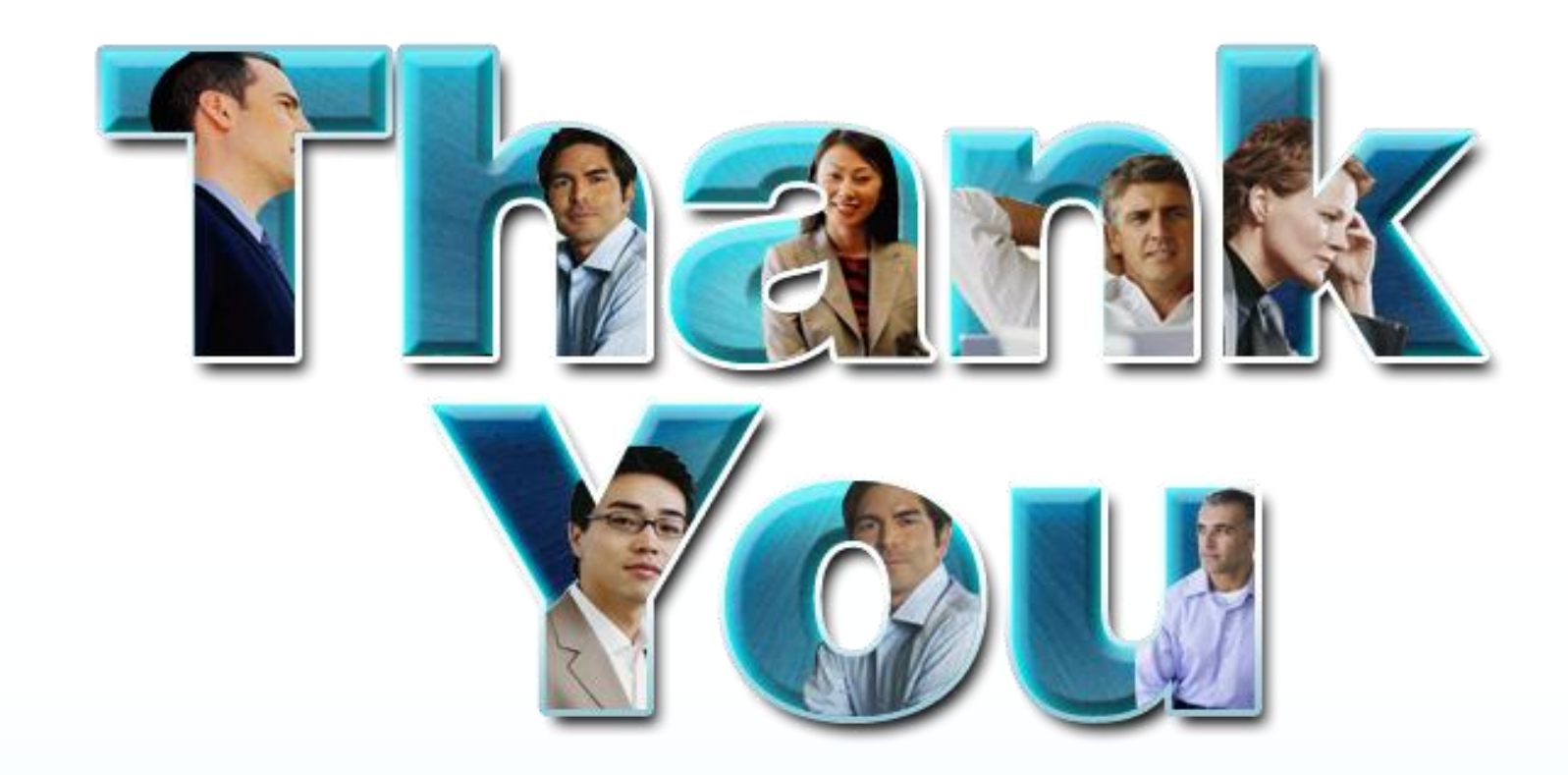

### **www.ibm/software/rational**

© Copyright IBM Corporation 2010. All rights reserved. The information contained in these materials is provided for informational purposes only, and is provided AS IS without warranty of any kind, express or implied. IBM s

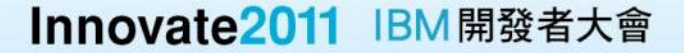